## **Gebruikershandleiding Nokia 6303 classic**

9214015 Uitgave 2

## **Inhoudsopgave**

## **[Veiligheid 4](#page-3-0)**

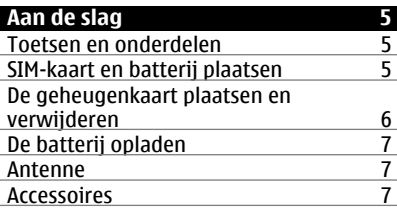

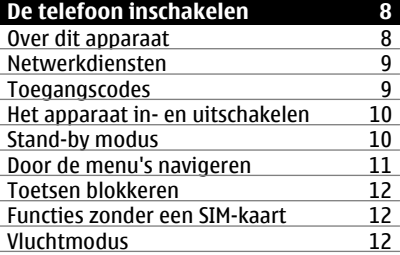

## **[Persoonlijke instellingen 13](#page-12-0)<br>Basisinstellingen 13** [Basisinstellingen 13](#page-12-0) [De telefoon aanpassen aan uw](#page-13-0) [voorkeuren 14](#page-13-0)<br>Verbindingen 16 [Verbindingen 16](#page-15-0)<br>Diensten van netwerkproviders 18 Diensten van netwerkproviders

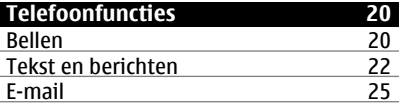

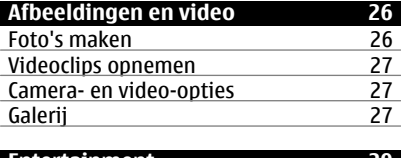

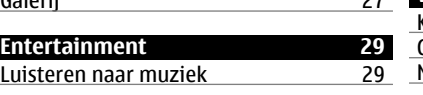

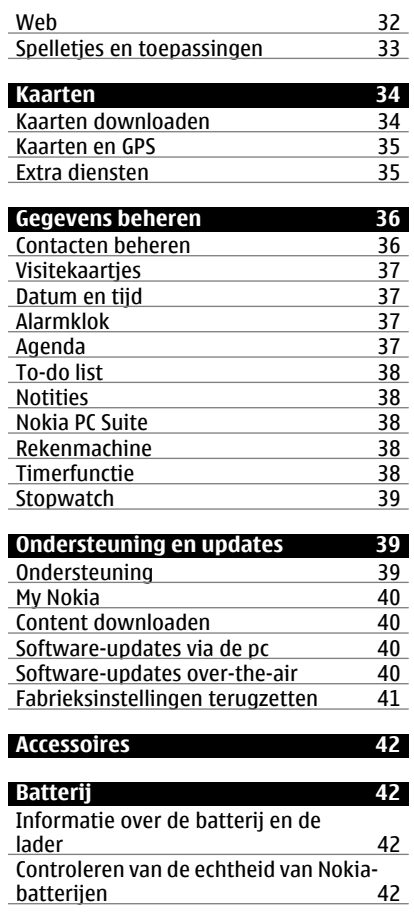

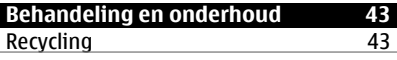

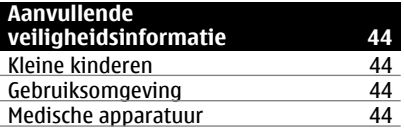

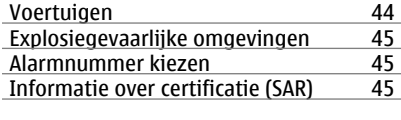

## **[Index 46](#page-45-0)**

## <span id="page-3-0"></span>**Veiligheid**

Lees deze eenvoudige richtlijnen. Het niet opvolgen van de richtlijnen kan gevaarlijk of onwettig zijn. Lees de volledige gebruikershandleiding voor meer informatie.

## **SCHAKEL HET APPARAAT ALLEEN IN ALS HET VEILIG IS**

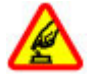

Schakel het apparaat niet in als het gebruik van mobiele telefoons verboden is of als dit storing of gevaar zou kunnen opleveren.

## **VERKEERSVEILIGHEID HEEFT VOORRANG**

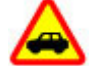

Houdt u aan de lokale wetgeving. Houd tijdens het rijden uw handen vrij om uw voertuig te besturen. De verkeersveiligheid dient uw eerste prioriteit te hebben terwijl u rijdt.

#### **STORING**

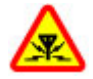

Alle draadloze apparaten kunnen gevoelig zijn voor storing. Dit kan de werking van het apparaat negatief beïnvloeden.

#### **SCHAKEL HET APPARAAT UIT IN GEBIEDEN WAARBINNEN EEN GEBRUIKSVERBOD GELDT**

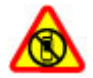

Houd u aan alle mogelijke beperkende maatregelen. Schakel het apparaat uit in vliegtuigen en in de nabijheid van medische apparatuur, brandstof, chemicaliën of gebieden waar explosieven worden gebruikt.

## **DESKUNDIG ONDERHOUD**

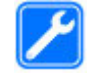

Dit product mag alleen door deskundigen worden geïnstalleerd of gerepareerd.

## **TOEBEHOREN EN BATTERIJEN**

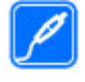

Gebruik alleen goedgekeurde toebehoren en batterijen. Sluit geen incompatibele producten aan.

## **WATERBESTENDIGHEID**

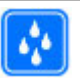

Het apparaat is niet waterbestendig. Houd het apparaat droog.

## <span id="page-4-0"></span>**Aan de slag**

Wat zit waar? De batterij en de SIM-kaart plaatsen. Belangrijke informatie over de telefoon.

#### **Toetsen en onderdelen**

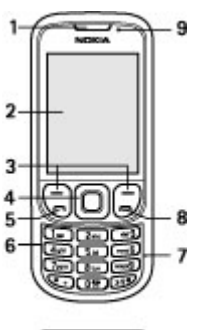

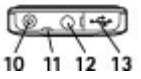

- **1** Luistergedeelte
- **2** Scherm<br>**3** Linker-
- **3** Linker- en rechterselectietoets<br>**4** Navi™-toets (bladertoets)
- **4** Navi™-toets (bladertoets)
- **5** Beltoets
- **6** Toetsenblok
- **7** Microfoon
- **8** Beëindigingstoets
- **9** Lichtsensor
- **10** Aansluiting voor oplader
- **11** Oogje van polsband
- **12** Nokia AV-aansluiting (3,5 mm)
- **13** Micro USB-kabelaansluiting

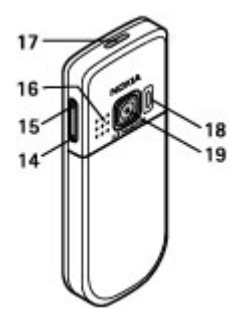

- **14** Toets volume omlaag
- **15** Toets volume omhoog
- **16** Luidspreker
- **17** Aan/uit-toets
- **18** Cameraflitser
- **19** Cameralens

## **SIM-kaart en batterij plaatsen**

Schakel het apparaat altijd uit en ontkoppel de lader voordat u de batterij verwijdert.

Deze telefoon is bedoeld voor gebruik met een BL-5CT batterij. Gebruik altijd originele Nokia batterijen. [Zie](#page-41-0) ['Controleren van de echtheid van Nokia](#page-41-0)[batterijen', p. 42.](#page-41-0)

De SIM-kaart en de contactpunten van de kaart kunnen gemakkelijk beschadigd raken door krassen of verbuiging. Wees daarom voorzichtig wanneer u een SIMkaart vastpakt, plaatst of verwijdert.

1 Verschuif de cover (1) en verwijder deze vervolgens. Verwijder de batterij (2).

<span id="page-5-0"></span>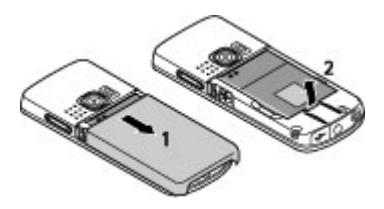

2 Open de SIM-kaarthouder (3). Plaats de SIM-kaart in de houder met het contactoppervlak naar beneden gericht (4). Sluit de SIM-kaarthouder (5).

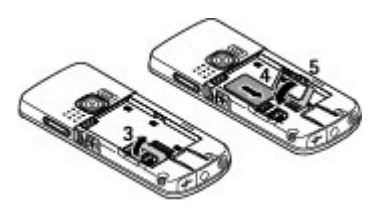

3 Let goed op de contactpunten van de batterij (6), en plaats de batterij (7). Plaats de achtercover weer op de telefoon (8).

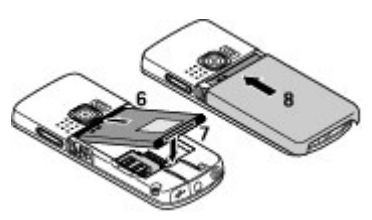

## **De geheugenkaart plaatsen en verwijderen**

Gebruik alleen compatibele micro-SDkaarten die door Nokia is goedgekeurd voor gebruik met dit apparaat. Nokia maakt gebruik van goedgekeurde industriële normen voor geheugenkaarten, maar sommige

merken zijn mogelijk niet geheel compatibel met dit apparaat. Incompatibele kaarten kunnen de kaart en het apparaat beschadigen en gegevens op de kaart aantasten.

Uw telefoon ondersteunt microSDkaarten van maximaal 4 GB.

## **De geheugenkaart plaatsen**

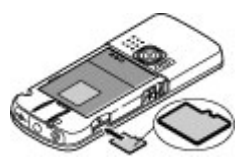

- 1 Verwijder de achterste cover.
- 2 Plaats de kaart in de geheugenkaartsleuf met de contactpunten naar beneden gericht en druk totdat de kaart op zijn plaats klikt.
- 3 Plaats de cover terug.

## **De geheugenkaart verwijderen**

**Belangrijk:** Verwijder de geheugenkaart niet op het moment dat er een bewerking wordt uitgevoerd waarbij de kaart wordt gebruikt. Als u de kaart tijdens een dergelijke bewerking verwijdert, kan schade ontstaan aan de geheugenkaart en het apparaat en kunnen de gegevens die op de kaart zijn opgeslagen. beschadigd raken.

U kunt de geheugenkaart tijdens het gebruik van de telefoon verwijderen of terugplaatsen zonder dat u het apparaat uitzet.

- 1 Zorg ervoor dat de geheugenkaart door geen enkele toepassing wordt gebruikt.
- 2 Verwijder de achterste cover.

<span id="page-6-0"></span>3 Druk lichtjes op de geheugenkaart om deze te ontgrendelen en verwijder de kaart.

#### **Antenne**

4 Plaats de cover terug.

#### **De batterij opladen**

De batterij is van tevoren opgeladen, maar het oplaadniveau kan per batterij verschillen.

1 Sluit de lader aan op een stopcontact.

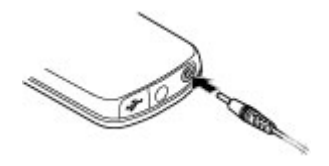

- 2 Sluit de lader aan op het apparaat.
- 3 Als de batterij volledig is opgeladen, koppelt u de lader los van het apparaat. Haal vervolgens de stekker van de lader uit het stopcontact.

Als de batterij volledig ontladen is, kan het enkele minuten duren voordat de batterijindicator op het scherm wordt weergegeven en u weer met het apparaat kunt bellen.

De oplaadtijd hangt af van de lader die u gebruikt. Het opladen van een batterij van het type BL-5CT met een lader van het type AC-8 duurt ongeveer 1 uur en 30 minuten wanneer het apparaat het startscherm weergeeft.

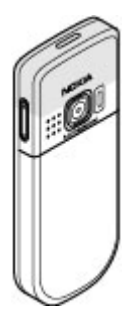

Het apparaat kan interne en externe antennes hebben. Zoals bij alle radiozendapparatuur, geldt dat u onnodig contact met het gebied rond de antenne moet vermijden als de antenne aan het zenden of ontvangen is. Contact met een dergelijke antenne kan de kwaliteit van de communicatie nadelig beïnvloeden, ervoor zorgen dat het apparaat meer stroom verbruikt dan anders noodzakelijk is en de levensduur van de batterij verkorten.

In de afbeelding is het antennegebied grijs gemarkeerd.

## **Accessoires Een USB-kabel aansluiten**

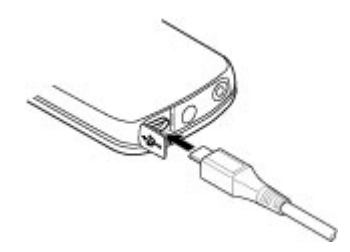

Verwijder het kapje van de USB-connector en sluit de USB-kabel aan op het apparaat.

## <span id="page-7-0"></span>**Hoofdtelefoon**

## **Waarschuwing:**

Luister naar muziek op een gematigd geluidsvolume. Voortdurende blootstelling aan een hoog geluidsvolume kan uw gehoor beschadigen. Houd het apparaat niet dicht bij uw oor wanneer de luidspreker wordt gebruikt, aangezien het volume erg luid kan zijn.

## **Waarschuwing:**

Wanneer u de hoofdtelefoon gebruikt, kan uw vermogen om geluiden van buitenaf te horen negatief worden beïnvloed. Gebruik de hoofdtelefoon niet wanneer dit uw veiligheid in gevaar kan brengen.

Als u externe apparaten of hoofdtelefoons op de netstroomconnector van Nokia aansluit die niet door Nokia zijn goedgekeurd voor gebruik met dit apparaat, moet u extra letten op het geluidsniveau.

Sluit geen producten aan die een uitgangssignaal afgeven, aangezien het apparaat dan beschadigd kan raken. Sluit geen energiebron aan op de netstroomconnector van Nokia.

## **Polsband**

- 1 Verwijder de achtercover.
- 2 Maak het koordje vast en trek het strak.
- 3 Plaats de achtercover weer op de telefoon.

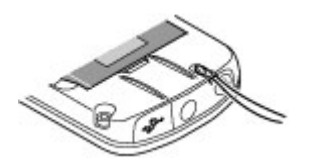

## **De telefoon inschakelen**

De telefoon inschakelen en de basisfuncties gebruiken.

## **Over dit apparaat**

Het draadloze apparaat dat in deze handleiding wordt beschreven, is goedgekeurd voor gebruik in het GSMnetwerken van 900, 1800 en 1900 MHz. Neem contact op met uw serviceprovider voor meer informatie over netwerken.

Houd u bij het gebruik van de functies van dit apparaat aan alle regelgeving en respecteer lokale gebruiken, privacy en legitieme rechten van anderen, waaronder auteursrechten.

Auteursrechten kunnen verhinderen dat bepaalde afbeeldingen, muziek en andere inhoud worden gekopieerd, gewijzigd of overgedragen.

Uw apparaat beschikt mogelijk over vooraf geïnstalleerde bladwijzers en koppelingen naar websites van derden. U kunt met het apparaat ook andere sites van derden bezoeken. Sites van derden zijn niet verbonden met Nokia en Nokia onderschrijft deze niet en neemt er geen aansprakelijkheid voor. Als u dergelijke sites wilt bezoeken, moet u voorzorgsmaatregelen treffen op het gebied van beveiliging of inhoud.

## **Waarschuwing:**

Als u andere functies van dit apparaat wilt gebruiken dan de alarmklok, moet het apparaat zijn ingeschakeld. Schakel het apparaat niet in wanneer het gebruik van draadloze apparatuur storingen of gevaar kan veroorzaken.

Vergeet niet een back-up of een gedrukte kopie te maken van alle belangrijke

<span id="page-8-0"></span>gegevens die in uw apparaat zijn opgeslagen.

Wanneer u het apparaat op een ander apparaat aansluit, dient u eerst de handleiding van het desbetreffende apparaat te raadplegen voor uitgebreide veiligheidsinstructies. Sluit geen incompatibele producten aan.

Vergeet niet een back-up of een gedrukte kopie te maken van alle belangrijke gegevens die in uw apparaat zijn opgeslagen.

Voor andere belangrijke informatie over uw apparaat wordt u verwezen naar de gebruikershandleiding .

#### **Netwerkdiensten**

Om het apparaat te kunnen gebruiken, moet u beschikken over een abonnement bij een aanbieder van draadloze verbindingsdiensten. Veel van de functies vereisen speciale netwerkfuncties. Deze functies zijn niet op alle netwerken beschikbaar. Er zijn ook netwerken waar u specifieke regelingen met uw serviceprovider moet treffen voordat u gebruik kunt maken van de netwerkdiensten. Wanneer u netwerkdiensten gebruikt, worden er gegevens overgedragen. Informeer bij uw serviceprovider naar de kosten voor communicatie op uw eigen telefoonnetwerk en wanneer u in het dekkingsgebied van andere netwerken verkeert. Uw serviceprovider kan u instructies geven en uitleggen hoeveel het kost. Bij sommige netwerken gelden beperkingen die het gebruik van netwerkdiensten negatief kunnen beïnvloeden. Zo bieden sommige netwerken geen ondersteuning voor bepaalde taalafhankelijke tekens en diensten.

Het kan zijn dat uw serviceprovider verzocht heeft om bepaalde functies uit te schakelen of niet te activeren in uw apparaat. In dat geval worden deze functies niet in het menu van uw apparaat weergegeven. Uw apparaat kan ook beschikken over een speciale configuratie, zoals veranderingen in menunamen, menuvolgorde en pictogrammen. Neem voor meer informatie contact op met uw serviceprovider.

#### **Toegangscodes**

Als u wilt instellen hoe de toegangscodes en beveiligingsinstellingen in de telefoon worden gebruikt, selecteert u **Menu** > **Instellingen** > **Beveiliging** > **Toegangscodes**.

- Met de beveiligingscode wordt de telefoon beveiligd tegen ongeoorloofd gebruik. De vooraf ingestelde code is 12345. U kunt deze code wijzigen en de telefoon zo instellen dat de code wordt opgevraagd. Voor sommige bewerkingen is de beveiligingscode nodig ongeacht de instellingen, bijvoorbeeld als u de fabrieksinstellingen wilt terugzetten. Houd de code geheim en bewaar deze op een veilige plaats (niet bij de telefoon). Als u de code bent vergeten en de telefoon is vergrendeld, is extra service nodig waarvoor kosten in rekening kunnen worden gebracht. Neem voor meer informatie contact op met een Nokia Care-centrum of de leverancier van de telefoon.
- Met de PIN- of UPIN-code die bij de SIM- of USIM-kaart wordt geleverd, wordt de kaart beveiligd tegen ongeoorloofd gebruik.
- De PIN2-code (UPIN2), die bij sommige SIM-kaarten (USIM) wordt

<span id="page-9-0"></span>geleverd, is vereist voor het gebruik van bepaalde diensten.

- PUK (UPUK)- en PUK2 (UPUK2)-codes worden bij de SIM (USIM)-kaart geleverd. Als u drie keer achter elkaar de verkeerde PIN-code hebt ingevoerd, wordt u om de PUK-code gevraagd. Neem contact op met uw serviceprovider als de codes niet beschikbaar zijn.
- Het blokkeerwachtwoord is vereist als u Oproepen blokkeren gebruikt om oproepen van en naar de telefoon te beperken (netwerkdienst).
- Als u de instellingen voor de beveiligingsmodule van de webbrowser wilt weergeven of wijzigen, selecteert u **Menu** > **Instellingen** > **Beveiliging** > **Inst. beveil.module**.

## **Het apparaat in- en uitschakelen**

## **Aan- en uitschakelen**

Houd de aan/uit-toets ingedrukt.

## **De PIN-code invoeren**

Voer de PIN-code (weergegeven als \*\*\*\*) in als hierom wordt gevraagd.

## **Datum en tijd instellen**

Voer de datum, de lokale tijd, de tijdzone en de zomertijd van uw locatie in als hierom wordt gevraagd.

Als u het apparaat voor het eerst inschakelt, wordt mogelijk gevraagd of u de configuratie-instellingen van uw serviceprovider wilt opvragen (netwerkdienst). Neem voor meer informatie contact op met uw serviceprovider.

## **Stand-by modus**

Wanneer de telefoon gereed is voor gebruik en geen tekens zijn ingevoerd, bevindt de telefoon zich in de stand-by modus.

## **Weergave**

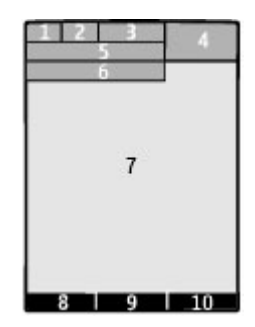

- **1** Signaalsterkte van het mobiele netwerk **Till**
- **2** Oplaadstatus van batterij
- **3** Indicatoren
- **4** Klok
- **5** Naam van het netwerk of het operatorlogo
- **6** Datum
- **7** Weergave
- **8** Functie van de linkerselectietoets<br>**9** Eunctie van de Navi-toets: hierna
- **9** Functie van de Navi-toets; hierna de bladertoets genoemd
- **10** Functie van de rechterselectietoets

U kunt de functie van de linker- en rechterselectietoets wijzigen. [Zie ' Linker](#page-14-0)[en rechterselectietoetsen ', p. 15.](#page-14-0)

## **Energie besparen**

De telefoon is uitgerust met de functies **Energiespaarstand** en **Slaapstand** waarmee u in de stand-by modus, wanneer er geen toetsen wordt ingedrukt, energie kunt besparen, zodat u langer met de batterij kunt doen. Deze

<span id="page-10-0"></span>functies kunnen worden geactiveerd. [Zie](#page-14-0) ['Weergave', p. 15.](#page-14-0)

## **Startscherm**

In de startschermmodus wordt een lijst weergegeven met geselecteerde telefoonfuncties en gegevens die u rechtstreeks kunt gebruiken.

Selecteer **Menu** > **Instellingen** > **Weergave** > **Startscherm**.

Als u de startschermmodus wilt activeren, selecteert u **Startscherm**.

Als u de startschermmodus wilt organiseren of aanpassen, selecteert u **Weergave aanpassen**.

Als u de toets wilt selecteren waarmee u de startschermmodus kunt activeren, selecteert u **Startschermtoets**.

Blader in de startschermmodus omhoog of omlaag, afhankelijk van de instelling, om in de lijst te navigeren en selecteer **Select.**, **Bekijk** of **Bewerk**. De pijlen geven aan dat er meer gegevens beschikbaar zijn. Selecteer **Afsluiten** als u met navigeren wilt stoppen.

## **Snelkoppelingen**

Als uw apparaat in de standby- of startschermmodus staat, kunt u de volgende snelkoppelingen gebruiken.

#### **Lijst van gemiste, ontvangen en gebelde nummers weergeven**

Druk op de beltoets. Als u wilt bellen, bladert u naar een nummer of naam en drukt u op de beltoets.

## **De webbrowser starten**

Houd **0** ingedrukt.

**De voicemailbox bellen**

## Houd **1** ingedrukt.

## **Anders toetsen gebruiken als snelkoppeling**

[Zie 'Snelkeuzetoetsen', p. 20.](#page-19-0)

## **Indicatoren**

- $\sum_{i=1}^{n}$ U hebt ongelezen berichten.
	- U hebt berichten die nog niet zijn verzonden, zijn geannuleerd of waarvan de verzending is mislukt.
- De toetsen zijn geblokkeerd.  $\mathbf{r}$
- De telefoon gaat niet over bij 4 inkomende gesprekken of SMSberichten.
- De wekker is ingesteld. ٠
- $G/F$  De telefoon is aangemeld bij het GPRS- of EGPRS-netwerk.
- 同 De telefoon heeft een openstaande GPRS- of EGPRSverbinding.
- $\frac{1}{2}$ / $\frac{1}{2}$  De GPRS- of EGPRS-verbinding is opgeschort (in de wachtstand).
- £. Bluetooth-connectiviteit is ingeschakeld.
- Als u over twee telefoonlijnen 2 beschikt, wordt de tweede telefoonlijn geselecteerd.
- Alle inkomende oproepen worden doorgeschakeld naar een ander nummer.
- Gesprekken zijn beperkt tot een 'n. besloten gebruikersgroep.
- Er is een tijdelijk profiel  $\bullet$ ingeschakeld.

## **Door de menu's navigeren**

De telefoon biedt een uitgebreide reeks functies die in menu's zijn ondergebracht.

- 1 Selecteer **Menu** om het menu te openen.
- 2 Blader door het menu en selecteer een optie (bijvoorbeeld **Instellingen**).
- <span id="page-11-0"></span>3 Als het geselecteerde menu submenu's bevat, selecteert u er een (bijvoorbeeld, **Oproepen**).
- 4 Selecteer de gewenste instelling.
- 5 Selecteer **Terug** om terug te keren naar het vorige menuniveau. Als u het menu wilt afsluiten, selecteert u **Afsluiten**.

Als u de menuweergave wilt wijzigen, selecteert u **Opties** > **Hoofdmenuwrgave**. Schuif naar rechts om uit de beschikbare opties te kiezen.

Als u het menu anders wilt indelen, selecteert u **Opties** > **Indelen**. Ga naar het menu-onderdeel dat u wilt verplaatsen en selecteer **Verplaats**. Ga naar de plaats waarnaar u het menuonderdeel wilt verplaatsen en selecteer **OK**. Selecteer **OK** > **Ja** om de wijziging op te slaan.

## **Toetsen blokkeren**

Als u de toetsen wilt blokkeren om te voorkomen dat ze per ongeluk worden ingedrukt, selecteert u **Menu** en drukt u binnen 3,5 seconde op **\***.

U kunt de toetsenblokkering weer opheffen door **Vrijgeven** te selecteren en binnen 1,5 seconde op **\*** te drukken. Voer de blokkeringscode in als dit wordt gevraagd.

Als u een oproep wilt beantwoorden terwijl de toetsen zijn geblokkeerd, drukt u op de beltoets. Wanneer u de oproep beëindigt of niet aanneemt, worden de toetsen weer automatisch geblokkeerd.

Andere kenmerken zijn de automatische vergrendeling en de beveiligingsvergrendeling. [Zie](#page-12-0) ['Telefoon', p. 13.](#page-12-0)

Wanneer het apparaat is vergrendeld, kunt u mogelijk nog wel het geprogrammeerde alarmnummer kiezen.

## **Functies zonder een SIM-kaart**

U kunt sommige functies van uw telefoon mogelijk gebruiken zonder dat u een SIMkaart hebt geplaatst, zoals functies van de organizer en spelletjes. Sommige functies worden gedimd weergegeven in de menu's en kunnen niet worden gebruikt.

## **Vluchtmodus**

Gebruik de vluchtmodus in omgevingen met apparatuur die gevoelig is voor radiosignalen (zoals aan boord van vliegtuigen of in ziekenhuizen) om alle radiofrequentiefuncties te deactiveren. U hebt dan nog steeds toegang tot offline spelletjes, de agenda en telefoonnummers. Als de vluchtmodus is qeactiveerd, wordt  $\rightarrow$  weergegeven.

Selecteer **Menu** > **Instellingen** > **Profielen** > **Vlucht** > **Activeer** of **Aanpassen** om de vluchtmodus te activeren of in te stellen.

Selecteer een willekeurig ander profiel om de vluchtmodus uit te schakelen.

## <span id="page-12-0"></span>**Waarschuwing:**

In het profiel Vlucht kunt u geen oproepen doen of ontvangen, ook geen alarmoproepen. Ook overige functies waarvoor netwerkdekking is vereist, kunnen niet worden gebruikt. Als u wilt bellen, moet u eerst de telefoonfunctie activeren door een ander profiel te kiezen. Als het apparaat is vergrendeld, moet u de beveiligingscode invoeren.

Als u een alarmnummer wilt kiezen terwijl het apparaat vergrendeld is en in het profiel Vlucht staat, kunt u ook het geprogrammeerde alarmnummer in het veld voor de beveiligingscode invoeren en de toets 'Bellen' selecteren. Op het apparaat wordt een bevestiging weergegeven dat het profiel Vlucht wordt afgesloten en een alarmnummer wordt gekozen.

## **Persoonlijke instellingen**

De telefoon instellen, de instellingen aanpassen en op verschillende manieren verbinding maken.

#### **Basisinstellingen Telefoon**

Selecteer **Menu** > **Instellingen** > **Telefoon** en maak een keuze uit de volgende opties:

**Taalinstellingen** — als u de taal van uw telefoon wilt instellen, selecteert u **Taal display** en een taal. Als u de taal van uw telefoon wilt instellen volgens de informatie op de SIM-kaart, selecteert u **Taal display** > **Automatisch**.

**Geheugenstatus** — Als u het geheugengebruik wilt controleren.

**Aut. toets.blokk.** — om het toetsenblok automatisch te blokkeren na een ingestelde tijdsperiode waarin de telefoon zich in de startschermmodus

bevindt en geen enkele functie van het apparaat is gebruikt

**Toetsenblokkering** — Als u een beveiligingscode wilt instellen om de toetsenblokkering op te heffen.

**Spraakherkenning** — [Zie](#page-15-0) ['Spraakopdrachten', p. 16.](#page-15-0)

**Offlineverzoek** — Als de telefoon bij inschakelen moet vragen of u de vluchtmodus wilt activeren. In de vluchtmodus zijn alle draadloze verbindingen uitgeschakeld.

**Telefoonupdates** — als u softwareupdates van uw serviceprovider (netwerkdienst) wilt ontvangen. Welke opties beschikbaar zijn, kan variëren. [Zie](#page-39-0) ['Software-updates over-the-air', p. 40.](#page-39-0)

**Operatorselectie** — Als u een beschikbaar netwerk in uw omgeving wilt selecteren.

**Automat. Help-tekst** — als u helpteksten op de telefoon wilt weergeven

**Starttoon** — Als de telefoon starttoon moet geven bij het inschakelen.

**SIM-acties bevest.** — (netwerkdienst) [Zie 'SIM-diensten', p. 18.](#page-17-0)

## **Beveiliging**

Wanneer beveiligingsfuncties zijn ingeschakeld waarmee oproepen worden beperkt (zoals het blokkeren van oproepen, gesloten gebruikersgroepen en vaste nummers), kunt u mogelijk nog wel het geprogrammeerde alarmnummer draaien.

Selecteer **Menu** > **Instellingen** > **Beveiliging** en maak een keuze uit de volgende opties:

## **PIN-codeaanvraag** of **UPIN-**

**codeaanvraag** — om elke keer dat de telefoon wordt ingeschakeld uw PIN- of UPIN-code op te vragen. Bij sommige SIM- <span id="page-13-0"></span>kaarten is het niet mogelijk het opvragen van de code uit te schakelen.

**Oproepen blokkeren** — om inkomende en uitgaande oproepen te beperken (netwerkdienst). Hiervoor hebt u het blokkeerwachtwoord nodig.

**Vaste nummers** — om uitgaande oproepen te beperken tot geselecteerde telefoonnummers, als dit door uw SIMkaart wordt ondersteund. Als de functie Vaste nummers is ingeschakeld, zijn GPRSverbindingen niet mogelijk, behalve bij het verzenden van tekstberichten via een GPRS-verbinding. In een dergelijk geval moeten het telefoonnummer van de ontvanger en het nummer van de berichtencentrale in de lijst Vaste nummers zijn opgenomen.

**Bep. grp gebruikers** — om een groep mensen op te geven die u kunt bellen of door wie u kunt worden gebeld (netwerkdienst).

**Beveiligingsniveau** — als u de beveiligingscode wilt opvragen wanneer een nieuwe SIM-kaart in de telefoon wordt geplaatst, selecteert u **Telefoon**.

**Toegangscodes** — om de beveiligingscode, PIN-code, UPIN-code, PIN2-code of het blokkeerwachtwoord te wijzigen.

**PIN2-codeaanvraag** — om te selecteren of de PIN2-code vereist is voor een specifieke telefoonfunctie die is beveiligd met de PIN2-code. Bij sommige SIMkaarten kan deze codeaanvraag niet worden uitgeschakeld. Afhankelijk van uw SIM-kaart is deze optie misschien niet beschikbaar. Neem voor meer informatie contact op met uw netwerkoperator.

**Code gebruiken** — om het type PIN-code te selecteren

**Autoris.certificaten** of **Gebr.certificaten** — om de lijst met rechten of gebruikerscertificaten te bekijken die naar uw telefoon zijn

## gedownload. [Zie](#page-32-0) ['Browserbeveiliging', p. 33.](#page-32-0)

**Inst. beveil.module** — als u Geg. beveil.module wilt weergeven, activeert u **Verzoek PIN module** of wijzigt u de module PIN en onderteken-PIN. [Zie](#page-8-0) ['Toegangscodes', p. 9.](#page-8-0)

#### **De telefoon aanpassen aan uw voorkeuren**

Geef uw telefoon een persoonlijk tintje met beltonen, achtergronden en thema's. Maak snelkoppelingen naar de meest gebruikte functies en breid de functionaliteit van uw telefoon uit.

## **Profielen**

De telefoon heeft verschillende instellingsgroepen die ook wel profielen worden genoemd. U kunt in deze profielen de ringtones voor verschillende gebeurtenissen en omgevingen aanpassen.

Selecteer **Menu** > **Instellingen** > **Profielen**, het gewenste profiel, en maak een keuze uit de volgende opties:

**Activeer** — om het geselecteerde profiel te activeren

**Aanpassen** — om de profielinstellingen te wijzigen

**Tijdelijk** — om in te stellen dat een profiel gedurende een bepaalde tijd wordt geactiveerd. Wanneer de ingestelde tijd voor het profiel verstrijkt, wordt het vorige profiel (waarvoor geen tijd was ingesteld) geactiveerd.

## **Thema's**

Een thema bevat elementen voor het aanpassen van de telefoon.

Selecteer **Menu** > **Instellingen** > **Thema's** en maak een keuze uit de volgende opties:

<span id="page-14-0"></span>**Thema selecteren** — Open de map **Thema's** en selecteer een thema.

**Themadownloads** — Open een lijst met koppelingen om meer thema's te downloaden.

#### **Tonen**

U kunt de tooninstellingen van het geselecteerde profiel wijzigen.

Selecteer **Menu** > **Instellingen** > **Tonen**. U vindt dezelfde instellingen ook in het menu **Profielen**.

Als u voor de beltoon het hoogste volumeniveau instelt, wordt dit beltoonvolume na een paar seconden bereikt.

## **Lichten**

Als u lichteffecten wilt activeren en deactiveren die zijn gekoppeld aan verschillende telefoonfuncties, selecteert u **Menu** > **Instellingen** > **Verlichting**.

## **Weergave**

Selecteer **Menu** > **Instellingen** > **Weergave** en maak een keuze uit de volgende opties:

**Achtergrond** — om een achtergrondafbeelding voor het startscherm toe te voegen.

**Startscherm** — om de startschermmodus te activeren, te organiseren en aan te passen.

**Letterkl. startscherm** — om de letterkleur voor de startschermmodus te selecteren.

**Nav.toetspictogr.** — om de symbolen van de navigatietoetsen op het startscherm te tonen

**Meldingsdetails** — details weergeven van meldingen over gemiste oproepen en berichten

**Energiespaarstand** — om de schermverlichting automatisch uit te schakelen en een klok weer te geven als de telefoon gedurende een bepaalde tijdsduur niet wordt gebruikt

**Slaapstand** — om de schermverlichting automatisch uit te schakelen als de telefoon gedurende een bepaalde tijdsduur niet wordt gebruikt

**Lettergrootte** — om de lettergrootte in te stellen voor het weergeven van berichten, contacten en webpagina's.

**Operatorlogo** — om het operatorlogo weer te geven.

**Celinformatie** — de identiteit van de cel weergeven, indien deze beschikbaar is op het netwerk

## **Snelkoppelingen**

Persoonlijke snelkoppelingen geven snel toegang tot veelgebruikte telefoonfuncties.

## **Linker- en rechterselectietoetsen**

Als u de functie wilt wijzigen die is toegewezen aan de linker- of rechterselectietoets, selecteert u **Menu** > **Instellingen** > **Snelkoppelingen** > **Linkerselectietoets** of **Rechter selectietoets** en de gewenste functie.

Als in het startscherm de linkerselectietoets **Favoriet** is, kunt u een functie activeren door **Favoriet** > **Opties** en een van de volgende opties te selecteren:

**Selectieopties** — om een functie toe te voegen of te verwijderen

**Organiseren** — om de functies opnieuw te rangschikken

## **Andere snelkoppelingen**

Selecteer **Menu** > **Instellingen** > **Snelkoppelingen** en maak een keuze uit de volgende opties:

<span id="page-15-0"></span>**Navigatietoets** — om andere functies aan de navigatietoets (bladertoets) toe te kennen vanuit een vooraf gedefinieerde lijst.

**Startschermtoets** — de beweging van de navigatietoets selecteren voor het activeren van de startschermmodus

## **Snelkeuzetoetsen toewijzen**

Maak snelkoppelingen door telefoonnummers toe te wijzen aan de ciifertoetsen 2-9.

- 1 Selecteer **Menu** > **Contacten** > **Snelkeuze** en blader naar een ciifertoets.
- 2 Selecteer **Wijs toe**. Als er al een nummer aan die toets is toegewezen, selecteert u **Opties** > **Wijzigen**.
- 3 Voer een nummer in of zoek naar een contact.

## **Spraakopdrachten**

U kunt spraakopdrachten gebruiken om nummers te kiezen, toepassingen te starten en profielen te activeren.

Selecteer **Menu** > **Instellingen** > **Telefoon**.

Spraakopdrachten zijn taalafhankelijk. Als u de taal wilt instellen, selecteert u **Taalinstellingen** > **Taal display** en de gewenste taal.

Als u de spraakherkenningsfunctie van uw apparaat wilt trainen voor uw stem, selecteert u **Spraakherkenning** > **Spraakherk.training**.

Als u een spraakopdracht voor een functie wilt activeren, selecteert u **Spraakherkenning** > **Spraakopdrachten**, een functie en de functie. Aan  $\bigcirc$  ziet u dat de spraakopdracht is geactiveerd.

Selecteer **Toevgn** om de spraakopdracht te activeren.

Selecteer **Afspelen** om de geactiveerde spraakopdracht af te spelen.

Zie ['Spraakgestuurde nummerkeuze',](#page-19-0) pa. [20](#page-19-0) voor informatie over het gebruik van spraakopdrachten.

Als u spraakopdrachten wilt beheren, bladert u naar een functie, selecteert u **Opties** en een van de volgende opties:

**Bewerken** of **Verwijderen** — als u de spraakopdracht een andere naam wilt geven of wilt uitschakelen;

## **Alles toevoegen** of **Alles**

**verwijderen** — als u spraakopdrachten wilt in- of uitschakelen voor alle functies in de lijst met spraakopdrachten.

## **Verbindingen**

De telefoon heeft diverse voorzieningen om verbinding te maken met andere apparaten en gegevens uit te wisselen.

## **Draadloze Bluetooth-technologie**

Met behulp van Bluetooth-technologie kunt u de telefoon met radiogolven verbinden met een compatibel Bluetoothapparaat binnen een afstand van 10 meter (32 feet).

Dit apparaat voldoet aan Bluetoothspecificatie 2,1 + EDR met ondersteuning voor de volgende profielen: SIM-toegang, object push, bestandsoverdracht, inbelnetwerken, hoofdtelefoon, handenvrij, algemene toegang, seriële poort, algemene object change, geavanceerde audiodistributie, afstandsbediening voor audio en algemene audio/video-distributie. Gebruik uitsluitend de door Nokia goedgekeurde toebehoren voor dit model als u verzekerd wilt zijn van compatibiliteit met andere Bluetoothapparatuur. Informeer bij de fabrikanten van andere apparatuur naar de compatibiliteit met dit apparaat.

Als functies gebruikmaken van Bluetoothtechnologie, vergt dit extra batterijcapaciteit en neemt de levensduur van de batterij af.

## **Een Bluetooth-verbinding instellen**

Selecteer **Menu** > **Instellingen** > **Connectiviteit** > **Bluetooth** en doe het volgende:

- 1 Selecteer **Naam telefoon** en geef een naam op voor uw telefoon.
- 2 Als u Bluetooth-connectiviteit wilt activeren, selecteert u **Bluetooth** > **Aan.**  $\ast$  **geeft aan dat de Bluetooth**verbinding is geactiveerd.
- 3 Als u de telefoon met een audioaccessoire wilt verbinden, selecteert u **Verb. met audioacc.** en het apparaat waarmee u verbinding wilt maken.
- 4 Als u de telefoon wilt koppelen met een Bluetooth-apparaat dat zich binnen het bereik bevindt, selecteert u **Gekopp. apparaten** > **Nw app. toevgn**.
- 5 Ga naar een gevonden apparaat en selecteer **Toevgn**.
- 6 Voer een wachtwoord van maximaal 16 tekens in op de telefoon en sta de verbinding toe op het andere Bluetooth-apparaat.

Als u het apparaat tegen schadelijke software wilt beschermen, kunt u het apparaat het beste in de modus 'verborgen' bedienen. Sta geen verbindingen met Bluetooth-apparaten toe van bronnen die u niet vertrouwt. Het is ook mogelijk de Bluetooth-functie uit te schakelen. Dit heeft geen invloed op andere functies van het apparaat.

## **Pc-verbinding met internet**

Gebruik Bluetooth-technologie om een compatibele computer met internet te verbinden zonder de PC Suite-software. De telefoon moet een verbinding met internet kunnen maken (netwerkdienst) en de pc moet Bluetooth-technologie ondersteunen. Nadat u verbinding hebt gemaakt met de dienst van het netwerktoegangspunt (NAP) voor de telefoon en u de telefoon met de computer hebt gekoppeld, wordt op de telefoon automatisch een packetgegevensverbinding met internet gemaakt.

## **Packet-gegevens**

General Packet Radio Service (GPRS) is een netwerkdienst die mobiele telefoons in staat stelt gegevens te verzenden en te ontvangen over een IP-netwerk (Internet Protocol).

Als u wilt instellen hoe u deze dienst wilt gebruiken, selecteert u **Menu** > **Instellingen** > **Connectiviteit** > **Packet-gegevens** > **Packetgegev.verb.** en maakt u een keuze uit de volgende opties:

**Wanneer nodig** — alleen een verbinding voor packet-gegevens tot stand brengen als een toepassing deze verbinding nodig heeft. De verbinding wordt gesloten wanneer de toepassing is beëindigd.

**Altijd online** — automatisch een verbinding met een netwerk voor packetgegevens tot stand brengen wanneer u de telefoon aanzet.

U kunt uw telefoon als modem gebruiken door via Bluetooth verbinding te maken met een compatibele PC. Raadpleeg voor meer informatie de documentatie van de Nokia PC Suite.

## <span id="page-17-0"></span>**USB-gegevenskabel**

Met de USB-kabel kunt u gegevens uitwisselen tussen de telefoon en een compatibele pc of met een printer die PictBridge ondersteunt.

U activeert de gegevensoverdracht naar de pc of printer door de kabel aan te sluiten en de modus te selecteren:

**PC Suite** — als de kabel wordt gebruikt in combinatie met Nokia PC Suite;

**Afdrukken/media** — als u de telefoon gebruikt met een PictBridge-printer of een compatibele pc;

**Gegevensopslag** — als u verbinding maakt met een pc zonder Nokia-software en u de telefoon gebruikt voor gegevensopslag.

Als u de USB-modus wilt wijzigen, selecteert u **Menu** > **Instellingen** > **Connectiviteit** > **USB-gegevenskabel** en de gewenste USB-modus.

## **Synchronisatie en reservekopieën**

Selecteer **Menu** > **Instellingen** > **Sync. en back-up** en maak een keuze uit de volgende opties:

**Telefoonoverdr.** — Geselecteerde gegevens tussen uw telefoon en een andere telefoon synchroniseren of kopiëren via Bluetooth-technologie.

**Back-up maken** — Een back-up maken van geselecteerde gegevens.

**Back-up terugz.** — Een opgeslagen backupbestand selecteren en terugzetten naar de telefoon. Selecteer **Opties** > **Gegevens** voor informatie over het geselecteerde back-upbestand.

**Geg.overdracht** — Geselecteerde gegevens synchroniseren of kopiëren tussen uw telefoon en een ander apparaat, pc of netwerkserver (netwerkdienst).

## **Een USB-apparaat aansluiten**

Als u een USB-opslagmedium (bijvoorbeeld een geheugenstick) op uw apparaat aansluit, kunt u in het bestandssysteem bladeren en bestanden kopiëren.

- 1 Sluit een compatibele adapterkabel aan op de USB-poort van uw apparaat.
- 2 Sluit het andere uiteinde van de adapterkabel aan op het USBopslagmedium.
- 3 Kies **Menu** > **Galerij** en selecteer het USB-apparaat dat u wilt verkennen.

**Opmerking:** Niet alle USB-opslagmedia worden ondersteund. Dit is afhankelijk van het stroomverbruik.

## **Diensten van netwerkproviders**

Uw netwerkprovider levert aanvullende diensten die misschien interessant zijn voor u. Voor sommige diensten kunnen kosten in rekening worden gebracht.

## **Operatormenu**

Gebruik dit menu om toegang te krijgen tot een portaal met diensten die worden aangeboden door uw netwerkoperator. Neem voor meer informatie contact op met uw netwerkoperator. De operator kan dit menu bijwerken met een dienstbericht.

## **SIM-diensten**

Bij sommige SIM-kaarten worden aanvullende diensten geleverd. Het betreffende menu is alleen toegankelijk als dit door uw SIM-kaart wordt ondersteund. De naam en inhoud van dit menu zijn afhankelijk van de beschikbare diensten.

Voor deze diensten worden er mogelijk berichten verzonden of oproepen gedaan die bij u in rekening worden gebracht.

## <span id="page-18-0"></span>**Positielogboek**

Het netwerk kan u een positieverzoek toezenden (netwerkdienst). Informeer bij uw serviceprovider naar mogelijke abonnementen en naar de verstrekking van positiegegevens.

U kunt het positieverzoek accepteren of weigeren door **Accepteer** of **Weiger** te selecteren. Als u het verzoek misloopt, wordt het verzoek automatisch geaccepteerd of geweigerd op basis van de afspraken die u met uw netwerkoperator of serviceprovider hebt gemaakt.

Als u informatie wilt weergeven over de 10 meest recente privacymeldingen en positieverzoeken, selecteert u **Menu** > **Logboek** > **Positiebepaling** > **Positielogboek**.

#### **Infoberichten, SIM-berichten en service-opdrachten Informatieberichten**

U kunt berichten over verschillende onderwerpen van uw serviceprovider ontvangen (netwerkdienst). Neem voor meer informatie contact op met uw serviceprovider.

Selecteer **Menu** > **Berichten** > **Infoberichten** en een beschikbare optie.

## **Dienstopdrachten**

Met dienstopdrachten kunt u serviceaanvragen (USSD-opdrachten) voor schrijven en verzenden naar uw serviceprovider sturen. Dit kunnen bijvoorbeeld activeringsopdrachten voor netwerkdiensten zijn.

Als u serviceaanvragen wilt schrijven en verzenden, selecteert u **Menu** > **Berichten** > **Dienstopdrachtn**. Neem contact op met uw serviceprovider voor meer informatie.

## **SIM-berichten**

SIM-berichten zijn tekstberichten die op uw SIM-kaart worden opgeslagen. U kunt deze berichten kopiëren of verplaatsen van de SIM naar het geheugen van de telefoon, maar niet andersom.

Als u SIM-berichten wilt lezen, selecteert u **Menu** > **Berichten** > **Opties** > **SIMberichten**.

## **Configuratie**

U kunt het apparaat configureren door instellingen voor bepaalde diensten toe te passen. Deze instellingen worden soms als configuratiebericht aan u gestuurd door uw serviceprovider.

Selecteer **Menu** > **Instellingen** > **Configuratie** en maak een keuze uit de volgende opties:

**Std.configuratie-inst.** — De serviceproviders die in het apparaat zijn opgeslagen weergeven en een standaardserviceprovider instellen.

**Std. actv. in alle toep.** — De standaardconfiguratie-instellingen voor ondersteunde toepassingen activeren.

**Voorkeurstoeg.punt** — Opgeslagen toegangspunten weergeven.

**Inst. apparaatbeheer** — Het ontvangen van software-updates voor het apparaat toestaan of weigeren. Afhankelijk van uw apparaat is deze optie misschien niet beschikbaar.

**Pers. config.instell.** — Nieuwe persoonlijke accounts voor diverse diensten handmatig toevoegen en deze activeren of verwijderen. Selecteer **Toevgn** of **Opties** > **Voeg nieuwe toe** als u een nieuwe persoonlijke account wilt toevoegen. Selecteer het diensttype en voer de vereiste gegevens in. Selecteer **Opties** > **Activeer** als u een persoonlijke account wilt activeren.

## <span id="page-19-0"></span>**Telefoonfuncties**

Bellen, tekst invoeren, berichten verzenden en e-mailen met het apparaat.

## **Bellen**

## **Bellen**

U kunt op verschillende manieren bellen:

## **Handmatig kiezen**

Voer het netnummer en abonneenummer in en druk op de beltoets.

Voor internationale oproepen drukt u tweemaal op **\*** voor het teken + (duidt de internationale toegangscode aan). Vervolgens kiest u het landnummer, het netnummer (eventueel zonder voorloopnul) en het abonneenummer.

## **Een oproep herhalen**

Als u de lijst met laatst gebruikte nummers in de standby-modus wilt openen, drukt u op de beltoets. Vervolgens selecteert u een nummer of naam en drukt u op de beltoets.

## **Een nummer selecteren uit Contacten**

Zoek een opgeslagen naam of telefoonnummer in Contacten.

## **Een oproep beantwoorden**

Druk op de beltoets.

## **Oproepen beëindigen**

Druk op de beëindigingstoets.

**De beltoon onderdrukken** Selecteer **Stil**.

## **Een oproep weigeren**

Druk op de beëindigingstoets.

## **Het volume wijzigen tijdens een oproep**

Druk de volumetoets omhoog of omlaag.

## **Snelkeuzetoetsen**

Wijs een telefoonnummer toe aan een van de cijfertoetsen 2-9. [Zie 'Snelkeuzetoetsen](#page-15-0) [toewijzen', p. 16.](#page-15-0)

Gebruik snelkeuzetoetsen om op een van de volgende manieren te bellen:

- Druk op een cijfertoets en vervolgens op de beltoets.
- Als **Menu** > **Instellingen** > **Oproepen** > **Snelkeuze** > **Aan** geselecteerd is, houdt u een cijfertoets ingedrukt.

## **Spraakgestuurde nummerkeuze**

Start een oproep door een naam uit te spreken die in Contacten is opgeslagen.

Aangezien spraakopdrachten taalgevoelig zijn, moet u **Menu** > **Instellingen** > **Telefoon** > **Taalinstellingen** > **Taal display** selecteren en uw taal instellen voordat u spraakopdrachten gebruikt.

**Opmerking:** Het gebruik van spraaklabels kan moeilijkheden opleveren in een drukke omgeving of tijdens een noodgeval. Voorkom dus onder alle omstandigheden dat u uitsluitend van spraaklabels afhankelijk bent.

- 1 Houd in het startscherm de rechterselectietoets ingedrukt.Er klinkt een kort geluid en **Spreek na de toon** wordt weergegeven.
- 2 Spreek de naam van de contactpersoon die u wilt bellen. Als de spraakherkenning gelukt, wordt er een lijst met overeenkomsten weergegeven. De telefoon speelt de spraakopdracht af van de eerste overeenkomst in de lijst. Als dit niet

<span id="page-20-0"></span>de juiste opdracht is, gaat u naar een ander item.

## **Opties tijdens een gesprek**

Veel opties die u tijdens gesprekken kunt gebruiken, zijn netwerkdiensten. Neem contact op met uw serviceprovider voor informatie over beschikbaarheid van netwerkdiensten.

Selecteer tijdens een gesprek **Opties** en kies een van de beschikbare opties.

Netwerkopties zijn **Standby**, **Nieuwe oproep**, **Toev. aan conferentie**, **Alles afsluiten** en de volgende:

**DTMF verzenden** — om toonreeksen te verzenden

**Wisselen** — om over te schakelen tussen het actieve gesprek en het gesprek in de wachtstand

**Doorverbinden** — om een gesprek in de wachtstand door te verbinden met het actieve gesprek en zelf de verbinding te verbreken

**Conferentie** — om een conferentiegesprek te voeren

**Privé-oproep** — om een privé-gesprek te voeren tijdens een conferentiegesprek

## **Waarschuwing:**

Houd het apparaat niet dicht bij uw oor wanneer de luidspreker wordt gebruikt, aangezien het volume erg luid kan zijn.

## **Voicemail**

Voicemail is een netwerkdienst waarvoor u zich mogelijk moet aanmelden. Neem voor meer informatie contact op met uw serviceprovider.

**Uw voicemailbox bellen** Houd **1** ingedrukt.

## **Het nummer van de voicemailbox wijzigen**

Selecteer **Menu** > **Berichten** > **Voicemails** > **Nr. voicemailbox**.

## **Oproeplog**

Als u informatie over uw oproepen, berichten, gegevens en synchronisaties wilt weergeven, selecteert u **Menu** > **Logboek** en een van de beschikbare opties.

**Opmerking:** De uiteindelijke rekening van de serviceprovider voor oproepen en diensten kan variëren, afhankelijk van de netwerkfuncties, afrondingen, belastingen, enzovoort.

## **Bellen**

Selecteer **Menu** > **Instellingen** > **Oproepen** en maak een keuze uit de volgende opties:

**Doorschakelen** — om inkomende oproepen door te schakelen (netwerkdienst). Het is mogelijk dat u geen oproepen kunt doorschakelen als bepaalde blokkeringsfuncties zijn ingeschakeld. [Zie 'Beveiliging', p. 13.](#page-12-0)

**Opn. met will. toets** — een inkomende oproep beantwoorden door kort op een willekeurige toets te drukken, met uitzondering van de aan/uit-toets, de linker- en rechterselectietoetsen en de eindetoets

**Aut. opn. kiezen** — om een nummer automatisch opnieuw te kiezen als een oproep mislukt. Er wordt 10 keer geprobeerd het nummer te bellen.

**Stemhelderheid** — de spraakkwaliteit verbeteren, vooral in een luidruchtige omgeving

**Snelkeuze** — om de namen en telefoonnummers te kiezen die zijn toegewezen aan de cijfertoetsen (2-9) <span id="page-21-0"></span>door de desbetreffende cijfertoets ingedrukt te houden.

**Wachtfunctieopties** — door het netwerk geattendeerd worden op een inkomende oproep terwijl u in gesprek bent (netwerkdienst)

**Gespreksduur wrgvn** — de duur van de actieve oproep weergeven.

**Samenv. na oproep** — na elke oproep de duur van het gesprek kort weergeven

**Identificatie verz.** — om in te stellen dat uw telefoonnummer wordt weergegeven voor degene naar wie u belt (netwerkdienst). Als u de instelling wilt gebruiken die u bent overeengekomen met uw serviceprovider, selecteert u **Netwerkinstelling**.

**Lijn uitg. oproepen** — om de telefoonlijn voor oproepen te selecteren als meerdere telefoonlijnen worden ondersteund door de SIM-kaart (netwerkdienst)

## **Tekst en berichten**

Tekst invoeren, berichten opstellen en notities maken.

## **Tekst invoeren Tekstmodi**

Voor het invoeren van tekst (bijvoorbeeld in SMS-berichten) kunt u gewone tekstinvoer of tekstvoorspelling gebruiken.

Houd tijdens het schrijven **Opties** even ingedrukt om over te schakelen van gewone tekstinvoer (aangeduid met ) naar tekstvoorspelling (aangeduid met  $\Delta\lambda$ ) en omgekeerd.

Tekstvoorspelling is niet voor alle talen beschikbaar.

Hoofdletters en kleine letters worden aangegeven door Abc, abc en ABC.

Als u van hoofdletters wilt overschakelen op kleine letters of omgekeerd, drukt u op **#**. Als u van letters wilt overschakelen op nummers (aangeduid met 123) houdt u **#** ingedrukt en selecteert u **Nummermodus**. Als u van nummers wilt overschakelen naar letters, houdt u **#** ingedrukt.

Als u een andere schrijftaal wilt instellen, selecteert u **Opties** > **Schrijftaal**.

## **Gewone tekstinvoer**

Druk een of meer keren op een cijfertoets (2-9) totdat het gewenste teken verschijnt. Welke tekens beschikbaar zijn, hangt af van de geselecteerde schrijftaal.

Als de volgende letter zich op dezelfde toets bevindt als de huidige, wacht u tot de cursor weer verschijnt en voert u de letter in.

Druk herhaaldelijk op **1** om toegang te krijgen tot de meest gangbare interpunctietekens en speciale karakters. Als u een lijst met speciale tekens wilt openen, drukt u op **\***. Druk voor een spatie op **0**.

## **Tekstinvoer met woordenboek**

Tekstinvoer met woordenboek is gebaseerd op een ingebouwd woordenboek waar u zelf woorden aan toe kunt voegen.

- 1 U begint een woord in te voeren met behulp van de cijfertoetsen **2** tot en met **9**. Druk voor een letter slechts éénmaal op de betreffende toets.
- 2 Om een woord te bevestigen, drukt u op de bladertoets naar rechts of typt u een spatie.
	- Als het woord niet correct is, drukt u herhaaldelijk op **\*** en selecteert u het woord uit de lijst.
- <span id="page-22-0"></span>• Als er een vraagteken (?) achter het woord staat, komt het woord dat u wilt invoeren niet in het woordenboek voor. Als u het woord aan het woordenboek wilt toevoegen, selecteert u **Spellen**. Voer het woord in met behulp van de normale tekstinvoer en selecteer **Opslaan**.
- Als u een samengesteld woord wilt invoeren, voert u om te beginnen het eerste gedeelte van het woord in. Bevestig de invoer door op de bladertoets naar rechts te drukken. Typ vervolgens het laatste gedeelte van het woord en bevestig het woord.
- 3 U begint met het invoeren van het volgende woord.

## **SMS- en multimediaberichten**

U kunt berichten schrijven en er een afbeelding of een ander item aan koppelen. Als u aan een SMS-bericht een bestand koppelt, wordt het automatisch omgezet in een multimediabericht.

## **Tekstberichten**

Het apparaat ondersteunt tekstberichten die langer zijn dan de limiet voor één bericht. Langere berichten worden verzonden als twee of meer berichten. Uw serviceprovider kan hiervoor de desbetreffende kosten in rekening brengen. Tekens met accenten of andere symbolen en tekens in sommige taalopties nemen meer ruimte in beslag, waardoor het aantal tekens dat in één bericht kan worden verzonden, wordt beperkt.

Het totale aantal resterende tekens en het aantal berichten dat nodig is voor verzending worden weergegeven.

Het juiste nummer van de berichtencentrale moet in uw apparaat zijn opgeslagen. Meestal wordt dit nummer automatisch door uw SIM-kaart ingesteld. Als u het nummer handmatig wilt instellen, selecteert u **Menu** > **Berichten** > **Bericht-instllngn** > **Tekstberichten** > **Berichtencentrales** > **Centrale toevoegen** en voert u de naam en het nummer van de serviceprovider in.

## **Multimediaberichten**

Een multimediabericht kan tekst, afbeeldingen en geluid of videoclips bevatten.

Alleen apparaten met compatibele functies kunnen multimediaberichten ontvangen en weergeven. De weergave van een bericht kan verschillen afhankelijk van het ontvangende apparaat.

Het draadloze netwerk kan de omvang van MMS-berichten beperken. Als de omvang van de ingevoegde afbeelding de limiet overschrijdt, kan de afbeelding door het apparaat worden verkleind zodat deze via MMS kan worden verzonden.

**Belangrijk:** Wees voorzichtig met het openen van berichten. Berichten kunnen schadelijke software bevatten of anderszins schadelijk zijn voor het apparaat of de pc.

Neem contact op met uw serviceprovider voor de beschikbaarheid van MMS (multimedia messaging service) en om u hierop te abonneren.

## **Een tekst- of multimediabericht maken**

1 Selecteer **Menu** > **Berichten** > **Bericht maken** > **Bericht**.

- <span id="page-23-0"></span>2 Als u ontvangers wilt toevoegen, gaat u naar het veld **Aan:** en voert u het nummer of e-mail adres van de ontvanger in. U kunt ook **Toevgn** selecteren om aan de hand van de bschikbare opties ontvangers te selecteren. Selecteer **Opties** om ontvangers en een onderwerp toe te voegen, en om verzendopties in te stellen.
- 3 Blader naar het veld **Tekst:** en voer de berichttekst in.
- 4 Als u het bericht wilt voorzien van een bijlage, bladert u naar de bijlagebalk onder aan het scherm en selecteert u de gewenste soort inhoud.
- 5 Druk op **Verzndn** om het bericht te verzenden.

Het berichttype dat boven aan het scherm wordt weergegeven, wordt automatisch aangepast aan de inhoud van het bericht.

Serviceproviders rekenen mogelijk verschillende tarieven voor verschillende berichttypen. Neem contact op met uw serviceprovider voor meer informatie.

## **Een bericht lezen en beantwoorden**

**Belangrijk:** Wees voorzichtig met het openen van berichten. Berichten kunnen schadelijke software bevatten of anderszins schadelijk zijn voor het apparaat of de pc.

Er wordt een melding op de telefoon weergegeven als u een bericht ontvangt. Selecteer **Bekijk** om het bericht weer te geven. Als u meerdere berichten hebt ontvangen, selecteert u een bericht in Inbox en selecteert u **Openen** om het weer te geven. Gebruik de bladertoets om alle delen van het bericht weer te geven.

Als u een antwoordbericht wilt opstellen, selecteert u **Beantw.**.

## **Berichten verzenden en ordenen**

Selecteer **Verzenden** om een bericht te verzenden. Het bericht wordt opgeslagen in de map Outbox en het verzenden wordt gestart.

**Opmerking:** Als het pictogram of de tekst Bericht verzonden op het beeldscherm van het apparaat verschijnt, betekent dit niet dat het bericht op de bedoelde bestemming is aangekomen.

Als er iets misgaat tijdens het verzenden, wordt automatisch een nieuwe verzendpoging gedaan. Als het verzenden na een aantal pogingen niet is gelukt, blijft het bericht in de map Outbox staan. Als u het verzenden wilt annuleren, selecteert u in de map Outbox **Opties** > **Verz. annuleren**.

Als u de verzonden berichten wilt opslaan in de map Verzonden items, selecteert u **Menu** > **Berichten** > **Berichtinstllngn** > **Algem. instellingen** > **Ver. berichten opsl.**.

Ontvangen berichten worden opgeslagen in de map Inbox. U kunt uw berichten indelen in de map Opgeslagen items.

Selecteer **Menu** > **Berichten** > **Opgesl. items** > **Opties** als u de naam van een map wilt wijzigen, een map wilt verwijderen of nieuwe map wilt toevoegen.

## **Flitsberichten**

Flitsberichten zijn berichten die direct na ontvangst worden weergegeven.

- 1 Selecteer **Menu** > **Berichten** > **Bericht maken** > **Flitsbericht** als u een flashbericht wilt schrijven.
- 2 Geef het telefoonnummer van de ontvanger op, voer de berichttekst in

<span id="page-24-0"></span>(maximaal 70 tekens) en selecteer **Verzndn**.

## **Chatten**

Met chatberichten (IM, netwerkdienst) kunt u korte teksten naar online gebruikers verzenden. U moet zich abonneren op een dienst en zich bij de gewenste chatdienst registreren. Informeer bij uw serviceprovider naar de beschikbaarheid van deze dienst, de tarieven en instructies. De menu´s kunnen per chatdienstprovider afwijken.

Selecteer **Menu** > **Berichten** > **Chatberichten** en volg de instructies op het scherm om een verbinding met de service tot stand te brengen.

#### **Nokia Xpress-audioberichten**

Maak en verzend op een eenvoudige manier audioberichten met MMS.

- 1 Selecteer **Menu** > **Berichten** > **Bericht maken** > **Audiobericht**. De recorder wordt geopend.
- 2 Neem uw bericht op. [Zie](#page-30-0) ['Dictafoon', p. 31.](#page-30-0)
- 3 Typ een of meer telefoonnummers in het veld **Aan:** of selecteer **Toevgn** om een nummer op te halen.
- 4 Selecteer **Verzndn** om het bericht te verzenden.

## **Berichtinstellingen**

Selecteer **Menu** > **Berichten** > **Berichtinstllngn** en maak een keuze uit de volgende opties:

**Algem. instellingen** — om kopieën van verzonden berichten in de telefoon op te slaan, oude berichten te overschrijven als het berichtgeheugen vol raakt, en om andere berichtvoorkeuren in te stellen.

**Tekstberichten** — om leveringsrapporten toe te staan,

berichtencentrales in te stellen voor SMS en SMS-e-mail, het type tekenondersteuning te selecteren, en om andere voorkeuren voor tekstberichten in te stellen.

**Multimediaberichten** — om leveringsrapporten toe te staan, de weergave van multimediaberichten in te stellen, de ontvangst van multimediaberichten en advertenties toe te staan, en om andere voorkeuren voor multimediaberichten in te stellen.

**E-mailberichten** — om de ontvangst van e-mail toe te staan, de beeldgrootte voor e-mailberichten in te stellen, en om andere e-mailvoorkeuren in te stellen.

**Dienstberichten** — om serviceberichten te activeren en andere voorkeuren voor serviceberichten in te stellen.

#### **E-mail**

U kunt met deze telefoon e-mail van een POP3- of IMAP4-account lezen, schrijven en verzenden. Deze e-mailtoepassing is niet hetzelfde als de SMS-functie.

Als u wilt e-mailen, moet u beschikken over een e-mailaccount en de bijbehorende instellingen. Vraag uw emailserviceprovider naar de beschikbaarheid en de juiste instellingen.

## **Instelwizard voor e-mail**

De instelwizard voor e-mail wordt automatisch gestart als er in de telefoon geen e-mailinstellingen zijn ingesteld. Selecteer **Menu** > **Berichten** en de bestaande e-mailaccount, als u de instelwizard voor een aanvullende emailaccount wilt opstarten. Selecteer **Opties** > **Mailbox toevoegen** om de instelwizard voor e-mail op te starten. Volg de instructies op het scherm.

## <span id="page-25-0"></span>**E-mailberichten invoeren en verzenden**

U kunt uw e-mailbericht invoeren voordat u verbinding maakt met de e-mailservice.

- 1 Selecteer **Menu** > **Berichten** > **Bericht maken** > **E-mailbericht**.
- 2 Typ het e-mailadres van de geadresseerde, het onderwerp en het bericht. Als u een bestand wilt toevoegen, selecteert u **Opties** > **Invoegen** en vervolgens kiest u één van de beschikbare opties.
- 3 Als er meerdere e-mailaccounts zijn ingesteld, selecteert u de account die u voor het verzenden van het emailbericht wilt gebruiken.
- 4 Selecteer **Verzenden** als u het emailbericht wilt verzenden.

## **E-mailberichten lezen en beantwoorden**

**Belangrijk:** Wees voorzichtig met het openen van berichten. Berichten kunnen schadelijke software bevatten of anderszins schadelijk zijn voor het apparaat of de pc.

- 1 Selecteer **Menu** > **Berichten** en uw email-account als u de koppen van emailbereichten wilt downloaden.
- 2 Als u een e-mailbericht en de bijbehorende bijlagen wilt downloaden, selecteert u het emailbericht en **Openen** of **Ophalen**.
- 3 Als u het e-mailbericht wilt beantwoorden of doorsturen, selecteert u **Opties** en een van de beschikbare opties.
- 4 Als u de verbinding met uw emailaccount wilt verbreken, selecteert u **Opties** > **Verb. verbreken**. De verbinding met de emailaccount wordt automatisch

verbroken na een periode van inactiviteit.

## **Meldingen voor nieuwe e-mail**

De telefoon kan met bepaalde tijdsintervallen automatisch uw emailaccount controleren en een melding geven als u nieuwe e-mailberichten hebt ontvangen.

- 1 Selecteer **Menu** > **Berichten** > **Bericht-instllngn** > **Emailberichten** > **Mailboxen bewerken**.
- 2 Selecteer uw e-mailaccount, **Downl.instellingen** en de volgende opties:

**Interv. bijw. mailbox** — om in te stellen hoe vaak de telefoon de emailaccount controleert op nieuwe email

**Automatisch ophalen** — om nieuwe e-mail automatisch op te halen van de e-mailaccount

3 Als u de melding voor nieuwe e-mail wilt inschakelen, selecteert u **Menu** > **Berichten** > **Berichtinstllngn** > **E-mailberichten** > **Nwe e-mailmelding** > **Aan**.

## **Afbeeldingen en video**

## **Foto's maken**

## **De fotocamera activeren**

Selecteer **Menu** > **Media** > **Camera** of blader naar links/rechts als de videofunctie actief is.

## **Zoomen**

Blader in de cameramodus omhoog/ omlaag of druk op de volumetoetsen.

## <span id="page-26-0"></span>**Foto's vastleggen**

Selecteer **Vastlggn**. De foto's worden opgeslagen op de geheugenkaart van de telefoon, indien deze beschikbaar is, of in het telefoongeheugen.

Selecteer **Opties** > **Flitser** > **Flitser aan** om alle foto's te maken met de cameraflitser, of **Automatisch** om de flitser automatisch te activeren bij weinig licht.

Houd een veilige afstand aan wanneer u de flitser gebruikt. Richt de flitser niet van dichtbij op mensen of dieren. Dek de flitser niet af wanneer u een foto maakt.

Als u een foto onmiddellijk nadat u deze hebt genomen, wilt weergeven, selecteert u **Opties** > **Instellingen** > **Tijd afbeeldingsvrbld** en de weergavetijd. In de weergavetijd kunt u **Terug** selecteren om nog een foto te maken, of **Verzndn** om de foto te versturen als multimediabericht.

Uw apparaat ondersteunt het maken van foto's met een resolutie van max. 1536 x 2048 pixels .

## **Videoclips opnemen**

## **De videofunctie activeren**

Selecteer **Menu** > **Media** > **Video** of blader naar links/rechts als de camerafunctie actief is.

## **Video-opname**

Selecteer **Opnemen** om een opname te starten, selecteer **Pauze** om de opname te onderbreken, selecteer **Activeer** om een onderbroken opname te hervatten of selecteer **Stoppen** om de opname te beëindigen.

Videoclips worden opgeslagen op de geheugenkaart van de telefoon, indien deze beschikbaar is, of in het telefoongeheugen.

## **Camera- en video-opties**

Selecteer vanuit de camera- of videomodus **Opties** en een van de volgende opties:

**Effecten** — Om allerlei effecten (zoals Grijsschaal of Onechte kleuren) toe te passen op het vastgelegde beeld.

**Witbalans** — Om de camera in te stellen op de huidige lichtomstandigheden.

**Instellingen** — Om andere camera- of video-instellingen te wijzigen en de opslaglocatie voor beelden te selecteren.

## **Galerij**

Afbeeldingen, videoclips, muziekbestanden, thema's, foto's, tonen, geluidsopnamen en ontvangen bestanden beheren. Deze bestanden worden opgeslagen in het telefoongeheugen of op een geheugenkaart en kunnen in mappen worden ingedeeld.

## **Mappen en bestanden**

- 1 Als u de lijst met mappen wilt weergeven, selecteert u **Menu** > **Galerij**.
- 2 Als u de lijst met bestanden in een map wilt weergeven, selecteert u een map en **Openen**.
- 3 Als u de mappen van de geheugenkaart wilt bekijken bij het verplaatsen van een bestand, bladert u naar de geheugenkaart en drukt u op de navigatietoets naar rechts.

## **Afbeeldingen afdrukken**

De telefoon biedt ondersteuning voor Nokia XpressPrint, waarmee u

<span id="page-27-0"></span>afbeeldingen kunt afdrukken in de JPEGindeling.

- 1 Als u een afbeelding wilt afdrukken, kunt u de telefoon met een gegevenskabel op een compatibele printer aansluiten. U kunt de afbeelding echter ook met behulp van Bluetooth verzenden naar een printer die ondersteuning biedt voor de Bluetooth-technologie. [Zie 'Draadloze](#page-15-0) [Bluetooth-technologie', p. 16.](#page-15-0)
- 2 Selecteer de afbeelding die u wilt afdrukken en selecteer **Opties** > **Afdrukken**.

## **Afbeeldingen en video's online delen**

Afbeeldingen en videoclips delen in compatibele diensten voor online delen op het internet.

Als u gebruik wilt maken van online delen, moet u zich abonneren op een service voor online delen (netwerkdienst).

Als u een afbeelding of videoclip wilt uploaden naar een dienst voor online delen, selecteert u het bestand in de Galerij, **Opties** > **Verzenden** > **Upl. naar web** en vervolgens een dienst voor online delen.

## Ga naar de

productondersteuningspagina's van Nokia of uw lokale Nokia-website voor meer informatie over online delen en compatibele serviceproviders.

U kunt uploads weergeven op de internetpagina's van de dienst voor online delen op uw apparaat. [Zie](#page-31-0) ['Webuploads', p. 32.](#page-31-0)

## **Geheugenkaart**

Gebruik een geheugenkaart voor het opslaan van multimediabestanden zoals videoclips, nummers, geluidsbestanden, afbeeldingen en berichtgegevens.

Bepaalde mappen in Galerij die materiaal bevatten dat door de telefoon wordt gebruikt (bijvoorbeeld Thema's) kunnen op de geheugenkaart worden opgeslagen.

## **De geheugenkaart formatteren**

Er zijn geheugenkaarten die vooraf geformatteerd zijn en andere die u zelf eerst moet formatteren. Wanneer u een geheugenkaart formatteert, gaan alle gegevens op de kaart definitief verloren.

- 1 Als u een geheugenkaart wilt formatteren, selecteert u achtereenvolgens **Menu** > **Galerij** of **Toepassingen**, de map voor de geheugenkaart en **Opties** > **Kaart formatteren** > **Ja**.
- 2 Wanneer het formatteren gereed is, voert u een naam voor de geheugenkaart in.

## **De geheugenkaart vergrendelen**

Als u een wachtwoord wilt instellen (maximaal 8 tekens) om de geheugenkaart te beveiligen tegen ongeautoriseerd gebruik, selecteert u de map voor de geheugenkaart en **Opties** > **Wachtw. instellen**.

Het wachtwoord wordt opgeslagen in de telefoon en u hoeft het niet opnieuw in te voeren zolang u de geheugenkaart in dezelfde telefoon gebruikt. Wanneer u de geheugenkaart in een ander apparaat gebruikt, wordt u om het wachtwoord gevraagd.

Selecteer **Opties** > **Wachtwoord verw.** als u het wachtwoord wilt verwijderen.

## **Geheugengebruik controleren**

Als u het geheugengebruik van de verschillende gegevensgroepen en het <span id="page-28-0"></span>beschikbare geheugen wilt controleren om nieuwe toepassingen of software op de geheugenkaart te installeren, selecteert u de geheugenkaart en **Opties** > **Gegevens**.

## **Entertainment**

## **Luisteren naar muziek**

Luister naar muziek met de muziekspeler of de radio. Neem spraak en andere geluiden op met de spraakrecorder. Download muziek van internet of zet muziek van uw pc over naar de telefoon.

## **Mediaspeler**

Uw telefoon bevat een mediaspeler voor het beluisteren van nummers en het bekijken van videoclips. Muziek- en videobestanden die zijn opgeslagen in de muziekmap van het telefoongeheugen of op de geheugenkaart, worden automatisch gedetecteerd en toegevoegd aan de muziekbibliotheek.

U kunt de mediaspeler openen door **Menu** > **Media** > **Mediaspeler** te selecteren.

## **Menu Muziek**

Open muziek- en videobestanden die zijn opgeslagen in het geheugen van het apparaat of op de geheugenkaart, download muziek- of videoclips van internet, of bekijk compatibele videostreams vanaf een netwerkserver (netwerkdienst).

## **Naar muziek luisteren of een videoclip afspelen**

Selecteer een bestand uit de beschikbare mappen en **Spelen**.

## **Bestanden van internet downloaden**

Selecteer **Opties** > **Downloads** en een downloadsite.

**De muziekbibliotheek bijwerken nadat u bestanden hebt toegevoegd**

Selecteer **Opties** > **Bibl. bijwrkn**.

## **Een afspeellijst maken**

- 1 Selecteer **Afspeellijstn** > **Afspeellijst maken** en geef de naam van de afspeellijst op.
- 2 Voeg muziek of videoclips uit de weergegeven lijsten toe.
- 3 Selecteer **OK** om de afspeellijst op te slaan.

## **Streaming services configureren (netwerkdienst)**

U ontvangt de instellingen voor streaming media mogelijk in een configuratiebericht van uw serviceprovider. U kunt de instellingen ook handmatig invoeren. [Zie](#page-18-0) ['Configuratie', p. 19.](#page-18-0)

- 1 Selecteer **Opties** > **Downloads** > **Instell. streaming** > **Configuratie**.
- 2 Selecteer een serviceprovider, **Standaard** of **Pers. configuratie** voor streaming.
- 3 Selecteer **Account** en een account voor een streamingdienst in de actieve configuratie-instellingen.

## **Muziek afspelen**

## **Waarschuwing:**

Luister naar muziek op een gematigd geluidsvolume. Voortdurende blootstelling aan een hoog geluidsvolume kan uw gehoor beschadigen. Houd het apparaat niet dicht bij uw oor wanneer de luidspreker wordt gebruikt, aangezien het volume erg luid kan zijn.

Druk op de volumetoetsen om het volume te regelen.

<span id="page-29-0"></span>Bedien de speler met de virtuele toetsen van het scherm.

Druk op ▶ om het afspelen te starten.

Selecteer iom het afspelen te pauzeren.

Selecteer **als** als u naar het volgende nummer wilt gaan. Selecteer tweemaal om naar het begin van het vorige nummer te gaan.

Houd  $\blacktriangleright\blacktriangleright$  vast om vooruit te spoelen in het huidige nummer. Houd  $\blacktriangleleft$  vast om terug te spoelen in het huidige nummer. Laat de toets los wanneer u wilt doorgaan met afspelen van de muziek.

Selecteer om naar het muziekmenu te gaan.

Selecteer  $(\cdot \cdot)$  om naar de huidige afspeellijst te gaan.

Als u het menu van de mediaspeler wilt sluiten, en het afspelen van muziek op de achtergrond wilt voortzetten, drukt u op de eindetoets.

Houd de eindetoets ingedrukt als u de mediaspeler wilt beëindigen.

## **Het uiterlijk van de mediaspeler wijzigen**

Uw telefoon bevat diverse thema's waarmee u het uiterlijk van de mediaspeler kunt aanpassen.

Selecteer **Menu** > **Media** > **Mediaspeler** > **Ga naar Mediasp.** > **Opties** > **Instellingen** > **Thema Mediaspeler** en een van de weergegeven thema's. De functie van de virtuele toetsen kan verschillen, afhankelijk van het thema.

## **Radio**

De FM-radio maakt gebruik van een andere antenne dan de antenne van het draadloze apparaat. De FM-radio functioneert alleen naar behoren als er een compatibele hoofdtelefoon of andere accessoire op het apparaat is aangesloten.

## **Waarschuwing:**

Luister naar muziek op een gematigd geluidsvolume. Voortdurende blootstelling aan een hoog geluidsvolume kan uw gehoor beschadigen. Houd het apparaat niet dicht bij uw oor wanneer de luidspreker wordt gebruikt, aangezien het volume erg luid kan zijn.

Selecteer **Menu** > **Media** > **Radio**.

Gebruik de volumetoetsen als u het volume wilt regelen.

## **De schermtoetsen gebruiken**

Druk de bladertoets omhoog, omlaag, naar links of naar rechts.

## **Het radiomenu sluiten**

Druk kort op de beëindigingstoets. De radio speelt door op de achtergrond.

## **De radio uitschakelen**

Houd de beëindigingstoets ingedrukt.

## **Radiozenders zoeken**

- 1 Houd de bladertoets naar links of naar rechts ingedrukt om het zoeken te starten. Als u de radiofrequentie met 0,05 MHz wilt wijzigen, drukt u de bladertoets kort naar links of naar rechts in.
- 2 Als u een zender in een geheugen wilt opslaan, selecteert u **Opties** > **Zender opslaan**.
- 3 Als u de naam van de zender wilt invoeren, selecteert u **Opties** >

<span id="page-30-0"></span>**Zenders** > **Opties** > **Naam wijzigen**.

Selecteer **Opties** en maak een keuze uit de volgende opties:

**Alle zenders zoeken** — om automatisch naar beschikbare zenders in uw omgeving te zoeken

**Kies frequentie** — om de frequentie van de gewenste radiozender in te voeren

**Zenders** — om opgeslagen zenders weer te geven, de naam te wijzigen of ze te verwijderen

## **Afstemmen op een andere zender**

Druk de bladertoets omhoog of omlaag of druk op de cijfertoetsen die overeenkomen met het zendernummer in de zenderlijst.

## **Radio-instellingen**

Selecteer **Opties** > **Instellingen** en kies een van de volgende opties:

**RDS** — selecteren of u informatie wilt weergeven van het Radio Data System

**Autom. frequentie** — de automatische schakelaar inschakelen voor een frequentie met optimale ontvangst voor de gekozen zender (beschikbaar als RDS is geactiveerd)

**Afspelen via** — de hoofdtelefoon of luidspreker selecteren

**Uitvoer** — schakelen tussen stereo- en mono-uitvoer

**Radiothema** — een radiothema selecteren

## **Dictafoon**

Spraak, geluid of een actief gesprek opnemen en opslaan in **Galerij**.

Selecteer **Menu** > **Media** > **Recorder**. Als u de grafische toetsen  $\bigcirc$ ,  $\mathbb{R}$  en  $\blacksquare$  op het scherm wilt gebruiken, drukt u de bladertoets naar links of rechts.

## **Geluid opnemen**

- 1 Selecteer  $\bigcirc$  of selecteer tijdens een oproep **Opties** > **Opnemen**. Terwijl een oproep opgenomen, horen beide partijen een zachte pieptoon. Selecteer  $\blacksquare$  om het opnemen tijdelijk te onderbreken.
- 2 Selecteer **ie der betenden van de Selecteer** in het opnemen te beëindigen. De opname wordt opgeslagen in de map Recordings van de Galerij.

Selecteer **Opties** om de laatste opname af te spelen of te verzenden, om de lijst met opnamen te openen of om het geheugen en de map te selecteren waar de opnamen worden opgeslagen.

## **Equalizer**

Pas het geluid aan wanneer u de muziekspeler gebruikt.

Selecteer **Menu** > **Media** > **Equalizer**.

U activeert een vooraf gedefinieerde equalizerset door naar de gewenste set te gaan en **Activeer** te selecteren.

## **Een nieuwe equalizerset maken**

- 1 Selecteer een van de twee laatste sets in de lijst en **Opties** > **Bewerken**.
- 2 Blader naar links of rechts om naar de virtuele schuiven te gaan en naar boven of beneden om de schuiven aan te passen.
- 3 Als u de instellingen wilt opslaan en de set een naam wilt geven, selecteert u **Opslaan** en **Opties** > **Hernoemen**.

## **Stereo-verbreding**

Stereoverbreding geeft een breder stereo geluidseffect wanneer u een stereo hoofdtelefoon gebruikt.

<span id="page-31-0"></span>Als u de functie wilt activeren, selecteert u **Menu** > **Media** > **Stereo-verbred.**.

## **Web**

Met de browser van uw telefoon hebt u toegang tot verschillende internetdiensten. Afhankelijk van de grootte van het scherm kan de weergave van de internetpagina's variëren. Mogelijk krijgt u niet alle details van de internetpagina's te zien.

**Belangrijk:** Maak alleen gebruik van diensten die u vertrouwt en die adequate beveiliging en bescherming bieden tegen schadelijke software.

Informeer bij de serviceprovider naar de beschikbaarheid, prijs en instructies van deze diensten.

U kunt de configuratie-instellingen die vereist zijn voor bladeren ontvangen in een configuratiebericht van uw serviceprovider.

Als u de dienst wilt instellen, selecteert u **Menu** > **Web** > **Webinstellingen** > **Configuratie-instell.**, een configuratie en een account.

## **Verbinding maken met een dienst**

Selecteer **Menu** > **Web** > **Home** om een verbinding met de dienst te maken; u kunt ook in de stand-by modus de **0** ingedrukt houden.

Als u een bookmark wilt selecteren, selecteert u **Menu** > **Web** > **Bookmarks**.

Als u de laatste bezochte URL wilt selecteren, selecteert u **Menu** > **Web** > **Laatste webadr.**.

Selecteer **Menu** > **Web** > **Ga naar adres** als u het adres van een dienst wilt

invoeren. Voer het adres in en selecteer **OK**.

Nadat u een verbinding met de dienst hebt gemaakt, kunt u langs de pagina's surfen. De functies van de telefoontoetsen kunnen anders zijn bij verschillende diensten. Volg de toelichting op het scherm van de telefoon. Neem voor meer informatie contact op met uw serviceprovider.

## **Webuploads**

De webpagina van uw dienst voor online delen openen om geüploade afbeeldingen en video's te bekijken en om instellingen te wijzigen (netwerkdienst).

## **Een dienst voor online delen openen**

- 1 Selecteer **Menu** > **Web** > **Webuploads** en een dienst voor online delen.
- 2 Koppelingen kiezen die door de dienst worden aangeboden.

## **Instellingen wijzigen van een dienst voor online delen**

- 1 Selecteer **Menu** > **Web** > **Webuploads** en een dienst voor online delen.
- 2 Selecteer **Opties** > **Instellingen** om de instellingenpagina van de dienst te openen.

## **Weergave-instellingen**

Als u over het web surft, selecteert u **Opties** > **Instellingen** en een van de volgende opties:

**Weergave** — Selecteer de grootte van het lettertype, of afbeeldingen moeten worden weergegeven en hoe tekst moet worden getoond.

**Algemeen** — Selecteer ook of webadressen als Unicode (UTF-8) moeten worden verzonden, het coderingstype

<span id="page-32-0"></span>voor de inhoud en of IavaScript™ ingeschakeld is.

Welke opties beschikbaar zijn, kan variëren.

## **Cachegeheugen**

Een cache is een geheugenlocatie die wordt gebruikt om gegevens tijdelijk op te slaan. Als u toegang hebt gezocht of gehad tot vertrouwelijke informatie waarvoor u een wachtwoord moet opgeven, kunt u de cache van het apparaat na gebruik beter legen. De informatie of de diensten waartoe u toegang hebt gehad, worden namelijk in de cache opgeslagen.

Een cookie bevat gegevens die een website in het cache-geheugen van de telefoon opslaat. Cookies worden opgeslagen totdat u het cache-geheugen leegmaakt.

Selecteer **Opties** > **Instrumenten** > **Cache wissen** als u het cache-geheugen tijdens het surfen wilt leegmaken.

Selecteer **Menu** > **Web** > **Webinstellingen** > **Beveiliging** > **Cookies** om toe te staan of juist te voorkomen dat de telefoon cookies opslaat. U kunt ook tijdens het surfen **Opties** > **Instellingen** > **Beveiliging** > **Cookies** selecteren.

## **Browserbeveiliging**

Voor sommige diensten, zoals bankdiensten of on line winkelen, zijn beveiligingsfuncties vereist. Dergelijke verbindingen vereisen beveiligingscertificaten en mogelijk een beveiligingsmodule. Deze zijn mogelijk beschikbaar op uw SIM-kaart. Neem contact op met uw serviceprovider voor meer informatie.

Selecteer **Menu** > **Instellingen** > **Beveiliging** > **Inst. beveil.module**, **Autoris.certificaten** of **Gebr.certificaten** om de instellingen van de beveiligingsmodule te bekijken of te wijzigen, of om een lijst met CA- of gebruikerscertificaten weer te geven die naar de telefoon zijn gedownload.

**Belangrijk:** Hoewel het gebruik van certificaten de risico's van externe verbindingen en de installatie van software aanzienlijk beperkt, moet u de certificaten wel op de juiste wijze gebruiken om te kunnen profiteren van een verbeterde beveiliging. De aanwezigheid van een certificaat biedt op zichzelf geen enkele bescherming. De beveiliging wordt pas verbeterd als de certificaten correct, authentiek of vertrouwd zijn. Certificaten hebben een beperkte geldigheid. Als wordt aangegeven dat het certificaat is verlopen of dat het nog niet geldig is, terwijl het certificaat geldig zou moeten zijn, controleert u dan of de huidige datum en tijd van het apparaat goed zijn ingesteld.

## **Spelletjes en toepassingen**

U kunt spelletjes en toepassingen op de telefoon beheren. Mogelijk zijn er al een aantal geïnstalleerd. Deze bestanden staan in het geheugen van de telefoon of op een losse geheugenkaart en kunnen in aparte mappen zijn geordend.

## **Starten van een toepassing**

Selecteer **Menu** > **Toepassingen** > **Spelletjes**, **Geheugenkaart** of **Verzameling**. Blader naar een spelletje of een toepassing en selecteer **Openen**.

Als u geluiden, verlichting en trileffecten voor een spelletje wilt instellen, selecteert u **Menu** > **Toepassingen** > **Opties** > **Toep.instellingen**.

<span id="page-33-0"></span>De volgende opties kunnen ook beschikbaar zijn:

**Versiecontrole** — om te controleren of er een nieuwe versie van de toepassing beschikbaar is om van het web te downloaden (netwerkdienst)

**Webpagina** — om meer informatie of extra gegevens over de toepassing op een internetpagina weer te geven (netwerkdienst), indien beschikbaar

**Toegang toepassing** — om netwerktoegang voor de toepassing te beperken

## **Een toepassing downloaden**

De telefoon ondersteunt J2ME™ Javatoepassingen. Zorg ervoor dat de toepassing compatibel is met de telefoon voordat u begint met downloaden.

**Belangrijk:** Installeer en gebruik alleen toepassingen en andere software van betrouwbare bronnen, zoals toepassingen die Symbian Signed zijn of die de Java Verified™-test hebben doorstaan.

U kunt op verschillende manieren toepassingen en spelletjes downloaden.

- Selecteer **Menu** > **Toepassingen** > **Opties** > **Downloads** > **Toep.downloads** of **Speldownloads**; de lijst met beschikbare bookmarks wordt weergegeven.
- Met de Nokia-functie Toepassingen installeren van PC Suite kunt u de toepassingen naar de telefoon downloaden.

Informeer bij de serviceprovider naar de beschikbaarheid en prijs van de verschillende diensten.

## **Kaarten**

U kunt over kaarten schuiven naar verschillende steden en landen, zoeken naar adressen en interessante locaties, routes tussen locaties plannen, locaties als plaatsen opslaan en naar compatibele apparaten verzenden.

Bijna alle digitale cartografie is niet helemaal accuraat en volledig. Vertrouw nooit uitsluitend op de cartografie die u voor dit apparaat hebt gedownload.

Als u toepassing Kaarten wilt gebruiken, selecteert u **Menu** > **Organiser** > **Kaarten** en vervolgens kiest u één van de beschikbare opties.

## **Kaarten downloaden**

Er kunnen vooraf kaarten zijn geïnstalleerd op de geheugenkaart van de telefoon. U kunt op internet nieuwe kaarten downloaden met de computersoftware Nokia Map Loader.

## **Nokia Map Loader**

Als u Nokia Map Loader wilt downloaden naar uw computer en verdere instructies wilt ontvangen, raadpleegt u [www.maps.nokia.com](http://www.maps.nokia.com).

Controleer of u een geheugenkaart in de telefoon hebt geplaatst voordat u voor het eerst nieuwe kaarten downloadt.

Selecteer **Menu** > **Organiser** > **Kaarten** om de instellingen voor het eerste gebruik te configureren.

Als u de kaartselectie op de geheugenkaart wilt wijzigen, gebruikt u Nokia Map Loader om alle kaarten op de geheugenkaart te verwijderen en een nieuwe selectie te downloaden. Zo bent u er zeker van dat alle kaarten van dezelfde release zijn.

## <span id="page-34-0"></span>**Netwerkdienst voor mappen**

U kunt de telefoon zo instellen dat kaarten die niet op de telefoon staan, automatisch worden gedownload als dit nodig is.

Selecteer **Menu** > **Organiser** > **Kaarten** > **Instellingen** > **Netwerkinstellingen** > **Ntwrkgeb. toestaan** > **Ja** of **In eigen netwerk**.

Als u het automatisch downloaden van kaarten wilt uitschakelen, selecteert u **Nee**.

**Opmerking:** Het downloaden van kaarten kan de overdracht van grote hoeveelheden gegevens via het netwerk van uw serviceprovider met zich meebrengen. Neem contact op met uw serviceprovider voor meer informatie over de kosten van gegevensoverdracht.

## **Kaarten en GPS**

U kunt GPS (Global Positioning System) gebruiken ter ondersteuning van de toepassing Kaarten. Zoek uit waar u zich bevindt of bepaal afstanden en plotcoördinaten.

Voordat u de GPS-functie met de telefoon kunt gebruiken, moet u de telefoon via draadloze Bluetooth-technologie koppelen met een compatibele externe GPS-ontvanger. Raadpleeg de gebruikershandleiding van het GPSapparaat voor meer informatie.

Nadat u het Bluetooth GPS-apparaat met de telefoon hebt gekoppeld, kan het enkele minuten duren voordat de huidige locatie op de telefoon wordt weergegeven. Volgende verbindingen zouden sneller moeten verlopen, maar als u GPS enkele dagen niet hebt gebruikt of als u zich op een grote afstand van de vorige gebruikslocatie bevindt, kan het enkele minuten duren om uw locatie vast te stellen en weer te geven.

Het GPS-systeem (Global Positioning System) valt onder het beheer van de regering van de Verenigde Staten, die als enige verantwoordelijk is voor de nauwkeurigheid en het onderhoud van het systeem. De accuratesse van de locatiegegevens kan negatief worden beïnvloed door wijzigingen door de regering van de Verenigde Staten met betrekking tot de GPS-satellieten en is onderhevig aan veranderingen in het GPSbeleid van het ministerie van defensie van de Verenigde Staten voor civiele doeleinden en wijzigingen in het Federal Radio Navigation Plan. De accuratesse kan ook negatief worden beïnvloed door een gebrekkige satellietconfiguratie. De beschikbaarheid en kwaliteit van GPSsignalen kunnen negatief worden beïnvloed door uw positie, gebouwen, natuurlijke obstakels en weersomstandigheden. U moet de GPSontvanger alleen buitenshuis gebruiken voor de ontvangst van GPS-signalen.

GPS moet niet worden gebruikt voor exacte plaatsbepaling en u moet nooit uitsluitend op de locatiegegevens van de GPS-ontvanger vertrouwen voor plaatsbepaling of navigatie.

## **Extra diensten**

U kunt een upgrade voor Kaarten uitvoeren zodat u de beschikking krijgt over volledig gesproken navigatieinstructies. Hiervoor is een regionale licentie vereist.

Als u deze dienst wilt gebruiken, moet u beschikken over een compatibel extern GPS-apparaat dat ondersteuning biedt voor draadloze Bluetooth-technologie.

Als u een navigatiedienst met gesproken instructies wilt aanschaffen, selecteert u **Menu** > **Organiser** > **Kaarten** > **Extra diensten** > **Navigatie kopen** en volgt u de instructies.

<span id="page-35-0"></span>Als u navigatie met gesproken instructies wilt gebruiken, moet u het gebruik van de netwerkverbinding in de toepassing Kaarten toestaan.

De navigatielicentie is gebonden aan uw SIM-kaart. Als u een andere SIM-kaart in de telefoon plaatst, wordt u gevraagd of u een licentie wilt kopen wanneer u de navigatie start. Tijdens de aankoopprocedure wordt de mogelijkheid geboden om de bestaande navigatielicentie kosteloos over te brengen naar de nieuwe SIM-kaart.

## **Gegevens beheren**

Breng meer orde in uw leven met uw telefoon.

## **Contacten beheren**

U kunt namen, telefoonnummers en adressen als contacten opslaan in de telefoon en op de SIM-kaart.

Selecteer **Menu** > **Contacten**.

## **Selecteer het geheugen voor contacten**

In het telefoongeheugen kunnen contacten worden opgeslagen met aanvullende gegevens, zoals extra telefoonnummers en tekst. Ook kunt u een afbeelding, een toon of een videoclip opslaan voor een beperkt aantal contacten.

Op de SIM-kaart kunnen namen met één telefoonnummer worden opgeslagen. Contacten in het geheugen van de SIMkaart zijn te herkennen aan  $\blacksquare$ .

1 Selecteer **Instellingen** > **Actief geheugen** om de SIM-kaart, het telefoongeheugen of allebei voor uw contacten te kiezen.

2 Selecteer **Telefoon en SIM** als u contacten uit beide geheugens wilt opvragen. Opgeslagen contacten komen in het geheugen van de telefoon terecht.

## **Contacten beheren**

## **Een contact zoeken**

Selecteer **Menu** > **Contacten** > **Namen**. Blader door de lijst met contacten of voer de eerste letters van de naam van het contact in.

#### **Een naam en een telefoonnummer opslaan**

Selecteer **Menu** > **Contacten** > **Voeg nieuwe toe**.

#### **Gegevens toevoegen en bewerken**

Select een contact en **Gegevens** > **Opties** > **Info toevoegen**.

#### **Gegevens verwijderen**

Select een contact en **Gegevens**. Select een gegeven en **Opties** > **Verwijderen**.

## **Een contact verwijderen**

Select een contact en **Opties** > **Verwijder contact**.

#### **Alle contacten verwijderen**

Selecteer **Menu** > **Contacten** > **Alle cont. verw.** > **Uit tel.geheugen** of **Van SIMkaart**.

#### **Contacten uit het telefoongeheugen kopiëren of verplaatsen naar de SIMkaart, en omgekeerd**

## **Afzonderlijke contacten kopiëren**

Selecteer **Opties** > **Markeren** > **Markeren**. Markeer de contacten die u wilt kopiëren of verplaatsen en selecteer <span id="page-36-0"></span>**Opties** > **Gemark. kopiëren** of **Gemark. verpltsen**.

## **Alle contacten kopiëren**

Selecteer **Menu** > **Contacten** > **Cont. kopiëren** of **Cont. verplaatsn**.

## **Een contactgroep maken**

U kunt contacten ordenen in groepen die elk hun eigen beltoon en groepsafbeelding hebben.

- 1 Selecteer **Menu** > **Contacten** > **Groepen**.
- 2 Selecteer **Toevgn** of **Opties** > **Nwe groep toevgn** om een nieuwe groep te maken.
- 3 Voer de naam van de groep in, selecteer eventueel een afbeelding/ beltoon en selecteer **Opslaan**.
- 4 Selecteer de groep en **Bekijk** > **Toevgn** om contacten toe te voegen aan de groep.

## **Visitekaartjes**

U kunt visitekaartjes met

contactgegevens verzenden en die van een ander ontvangen als beide apparaten de vCard-standaard ondersteunen.

Als u een visitekaartje wilt verzenden, zoekt u het contact en selecteert u **Gegevens** > **Opties** > **Visitek. verzenden**.

Als u een visitekaartje ontvangt, selecteert u **Tonen** > **Opslaan** om het op te slaan in het telefoongeheugen.

## **Datum en tijd**

Selecteer **Menu** > **Instellingen** > **Datum en tijd** als u de instellingen voor tijd, datum. tijdzone en kloktype wilt wijzigen.

Als u naar een andere tijdzone gaat, selecteert u **Menu** > **Instellingen** >

**Datum en tijd** > **Inst. datum en tijd** > **Tijdzone:** en bladert u naar links of rechts om de tijdzone van uw locatie te selecteren. De datum en tijd worden aangepast aan de tijdzone, zodat altijd de juiste verzendtijd van ontvangen tekst- of multimediaberichten wordt weergegeven.

GMT -5 staat bijvoorbeeld voor de tijdzone van New York (V.S.), 5 uur ten westen van Greenwich, Londen (V.K.).

## **Alarmklok**

Een wekker op een gewenst tijdstip laten afgaan.

## **De wekker instellen**

- 1 Selecteer **Menu** > **Organiser** > **Wekker**.
- 2 Stel de wekker in en voer de wektijd in.
- 3 Selecteer **Herhalen:** > **Aan** om op geselecteerde dagen van de week een wekkersignaal te laten klinken.
- 4 Selecteer de alarmtoon. Als u de radio als alarmtoon selecteert, moet u de hoofdtelefoon op het apparaat aansluiten.
- 5 Stel de time-out voor de sluimerfunctie in en selecteer **Opslaan**.

## **Het alarm stoppen**

Selecteer **Stoppen** als u het wekkersignaal wilt uitschakelen. Als u het wekkersignaal een minuut lang laat klinken of **Snooze** selecteert, wordt het wekkersignaal onderbroken gedurende de periode die u hebt ingesteld als timeout en vervolgens weer hervat.

## **Agenda**

Selecteer **Menu** > **Organiser** > **Agenda**.

<span id="page-37-0"></span>De huidige dag wordt aangegeven met een kader. Als er notities zijn voor de dag, wordt deze vet weergegeven. Selecteer **Bekijk** om de notities van de dag te bekijken. Als u een week wilt bekijken, selecteert u **Opties** > **Weekweergave**. Als u alle notities in de agenda wilt verwijderen, selecteert u **Opties** > **Notities verwijdrn** > **Alle notities**.

Als u datum- en tijdinstellingen wilt wijzigen, selecteert u **Opties** > **Instellingen** en maakt u een keuze uit de beschikbare opties. Als u oude notities automatisch na een bepaalde tijd wilt verwijderen, selecteert u **Opties** > **Instellingen** > **Notities aut. verwijd.** en maakt u een keuze uit de beschikbare opties.

## **Een agendanotitie maken**

Blader naar de datum en selecteer **Opties** > **Notitie maken**. Selecteer het type notitie en vul de velden in.

## **To-do list**

Als u een notitie wilt maken voor een taak die op u wacht, selecteert u **Menu** > **Organiser** > **Takenlijst**.

Als u een notitie wilt maken wanneer er geen is toegevoegd, selecteert u **Toevgn**; anders selecteert u **Opties** >

**Toevoegen**. Vul de velden in en selecteer **Opslaan**.

Als u een notitie wilt bekijken, gaat u naar deze notitie toe en selecteert u **Bekijk**.

## **Notities**

Selecteer **Menu** > **Organiser** > **Notities** als u notities wilt schrijven en verzenden.

Als u een notitie wilt maken wanneer er nog geen notitie is toegevoegd, selecteert u **Notitie**. Anders selecteert u **Opties** >

**Notitie maken**. Schrijf de notitie en selecteer **Opslaan**.

## **Nokia PC Suite**

Met Nokia PC Suite kunt u muziek beheren, contactgegevens, agendanotities en (taak)notities synchroniseren tussen uw apparaat en een compatibele computer of een externe internetserver (netwerkdienst). Ga voor meer informatie en om PC Suite te downloaden naar [www.nokia.com/support](http://www.nokia.com/support).

#### **Rekenmachine**

Uw telefoon is voorzien van een rekenmachine voor standaard-, wetenschappelijke en leningberekeningen.

Selecteer **Menu** > **Organiser** > **Rekenmachine** en selecteer het type rekenmachine en de bedieningsinstructies in de beschikbare opties.

Deze rekenmachine heeft een beperkte nauwkeurigheid en is ontworpen voor eenvoudige berekeningen.

## **Timerfunctie**

## **Normale timer**

- 1 Om de timer te activeren, selecteert u **Menu** > **Organiser** > **Timer** > **Normale timer**. Typ vervolgens een tijd en schrijf een notitie die moet worden weergegeven wanneer de tijd is verstreken. Selecteer **Tijd wijzigen** om de tijd te wijzigen.
- 2 Selecteer **Starten** om de timer te starten.
- 3 Als u de timer wilt stoppen, selecteert u **Timer stoppen**.

## <span id="page-38-0"></span>**Intervaltimer**

- 1 Als u een intervaltimer met maximaal 10 intervallen wilt starten, voert u eerst de intervallen in.
- 2 Selecteer **Menu** > **Organiser** > **Timer** > **Intervaltimer**.
- 3 Selecteer **Timer starten** > **Starten** om de timer te starten.

Om in te stellen hoe de intervaltimer de volgende periode moet starten, selecteert u **Menu** > **Organiser** > **Timer** > **Instellingen** > **Door nr volg. periode** en kiest u een van de beschikbare opties.

## **Stopwatch**

Met de stopwatch kunt u de tijd, tussentijden of rondetijden opnemen.

Selecteer **Menu** > **Organiser** > **Stopwatch** en maak een keuze uit de volgende opties:

**Tussentijden** — om tussentijden op te nemen. Selecteer **Opties** > **Opnieuw instellen** om de teller op 0 te zetten zonder de tijd op te slaan.

**Rondetijden** — om rondetijden op te nemen

**Doorgaan** — om de tijdsopname weer te geven die u op de achtergrond hebt **geactiveerd** 

**Laatste tonen** — om de laatste tijdsopname weer te geven als de stopwatch niet op 0 is gezet

**Tijden bekijken** of **Tijden verwijderen** — om de opgeslagen tijden te bekijken of te verwijderen.

Druk op de toets Einde als u tijdsopname met de stopwatch in de achtergrond wilt activeren.

## **Ondersteuning en updates**

Nokia helpt u op allerlei manieren om het beste uit uw telefoon te halen.

#### **Ondersteuning**

Als u meer wilt weten over hoe u uw product kunt gebruiken of u weet niet zeker hoe uw apparaat behoort te werken, raadpleegt u de gebruikershandleiding of de ondersteuningspagina's op [www.nokia.com/support](http://www.nokia.com/support), de lokale Nokia-website of, voor mobiele apparaten, [www.nokia.mobi/support](http://www.nokia.mobi/support).

Als u hiermee het probleem niet kunt oplossen, doet u het volgende:

- Start het apparaat opnieuw op: schakel het apparaat uit en verwijder de batterij. Plaats de batterij na een ongeveer een minuut weer in het apparaat en schakel het apparaat in.
- Werk de software op uw apparaat regelmatig bij met de toepassing Nokia Software Updater zodat het optimaal presteert en beschikt over eventueel nieuwe functies. Ga naar [www.nokia.com/softwareupdate](http://www.nokia.com/softwareupdate) of uw lokale Nokia-website. Vergeet niet om een back-up te maken van de gegevens in het apparaat voordat u de software van het apparaat bijwerkt.
- Herstel de oorspronkelijke fabrieksinstellingen zoals in de gebruikershandleiding wordt uitgelegd.

Als het probleem nog steeds niet is opgelost, neemt u contact op met Nokia om het apparaat te laten repareren. Ga naar [www.nokia.com/repair.](http://www.nokia.com/repair) Maak eerst een back-up van de gegevens in uw apparaat voordat u het voor reparatie verstuurt.

#### <span id="page-39-0"></span>**My Nokia**

Ontvang gratis tips, trucs en ondersteuning voor uw Nokia-telefoon. Daarnaast krijgt u toegang tot gratis proefversies, interactieve demonstraties, een persoonlijke webpagina en nieuws over de nieuwste Nokia-producten en diensten.

Meld u vandaag nog aan bij My Nokia om alles uit uw Nokia-telefoon te halen! Raadpleeg [www.nokia.com/mynokia](http://www.nokia.com/mynokia) voor meer informatie en voor de beschikbaarheid in uw regio.

#### **Content downloaden**

U kunt mogelijk nieuwe content (bijvoorbeeld thema's) naar de telefoon downloaden (netwerkdienst).

**Belangrijk:** Maak alleen gebruik van diensten die u vertrouwt en die adequate beveiliging en bescherming bieden tegen schadelijke software.

Informeer bij de serviceprovider naar de beschikbaarheid en prijs van de verschillende diensten.

## **Software-updates via de pc**

Software-updates kunnen nieuwe en verbeterde functies bevatten die niet beschikbaar waren toen u uw apparaat aanschafte. De prestaties van het apparaat kunnen ook verbeteren door het bijwerken van de software.

Nokia Software Updater is een pctoepassing waarmee u de software van uw apparaat kunt bijwerken. Als u dat wilt doen, hebt u een compatibele pc nodig, een breedbandverbinding met internet en een compatibele USB-gegevenskabel om uw apparaat op de pc aan te sluiten.

Voor meer informatie, release notes voor de laatste softwareversies en voor het

downloaden van de toepassing Nokia Software Updater, gaat u naar [www.nokia.com/softwareupdate](http://www.nokia.com/softwareupdate) of uw plaatselijke Nokia-website.

Als u de apparaatsoftware wilt bijwerken, gaat u als volgt te werk:

- 1 Download en installeer de toepassing Nokia Software Updater op uw pc.
- 2 Sluit uw apparaat aan op de pc met behulp van een USB-gegevenskabel en open de toepassing Nokia Software Updater. De toepassing Nokia Software Updater helpt u bij het maken van een back-up van uw bestanden, het bijwerken van de software en het terugzetten van uw bestanden.

#### **Software-updates over-the-air**

Uw serviceprovider verzendt softwareupdates mogelijk rechtstreeks naar uw telefoon (netwerkdienst). Afhankelijk van uw telefoon is deze optie misschien niet beschikbaar.

Bij het downloaden van software-updates worden mogelijk grote hoeveelheden gegevens via het netwerk van uw serviceprovider overgedragen. Neem contact op met uw serviceprovider voor meer informatie over de kosten van gegevensoverdracht.

Zorg ervoor dat de batterij van het apparaat voldoende capaciteit heeft of dat de lader is aangesloten voordat u begint met bijwerken.

## <span id="page-40-0"></span>**Waarschuwing:**

Tijdens het installeren van een softwareupdate kunt u het apparaat niet gebruiken, zelfs niet om een alarmnummer te bellen, totdat de installatie is voltooid en het apparaat opnieuw is ingeschakeld. Zorg ervoor dat u een backup maakt van de gegevens voordat u de installatie van een update aanvaardt.

## **Instellingen voor software-updates**

Afhankelijk van uw telefoon is deze optie misschien niet beschikbaar.

Als u software- en configuratie-updates wilt in- of uitschakelen, selecteert u **Menu** > **Instellingen** > **Configuratie** > **Inst. apparaatbeheer** > **Sw.upd. serviceprov.**.

## **Een software-update aanvragen**

- 1 Selecteer **Menu** > **Instellingen** > **Telefoon** > **Telefoonupdates** om beschikbare software-updates bij uw serviceprovider op te vragen.
- 2 Selecteer **Details hdge softw.** om de huidige softwareversie weer te geven en te controleren of een update nodig is.
- 3 Selecteer **Tel.softw. downldn** om een software-update te downloaden en te installeren. Volg de instructies op het scherm.
- 4 Als de installatie na het downloaden was geannuleerd, selecteert u **Sw.update installern** om de installatie te starten.

De software-update kan enkele minuten in beslag nemen. Als er problemen zijn met de installatie, neemt u contact op met uw serviceprovider.

#### **Fabrieksinstellingen terugzetten**

Als u de fabrieksinstellingen van de telefoon wilt herstellen, selecteert u **Menu** > **Instellingen** > **Fabr.inst. terugz.** en een van de volgende opties:

**Alleen inst. herstellen** — om alle voorkeursinstellingen te herstellen zonder persoonlijke gegevens te wissen.

**Alles herstellen** — om alle voorkeursinstellingen herstellen én alle persoonlijke gegevens te wissen, zoals contacten, berichten, mediabestanden en activeringssleutels.

#### <span id="page-41-0"></span>**Accessoires**

#### **Waarschuwing:**

Gebruik alleen batterijen, opladers en toebehoren die door Nokia zijn goedgekeurd voor gebruik met dit specifieke model. Het gebruik van alle andere typen kan de goedkeuring of garantie doen vervallen en kan gevaarlijk zijn.

Vraag de leverancier naar de beschikbare goedgekeurde accessoires. Als u de stekker van een toebehoren uit het stopcontact verwijdert, moet u aan de stekker trekken, niet aan het snoer.

#### **Batterij**

#### **Informatie over de batterij en de lader**

Het apparaat werkt op een oplaadbare batterij. De batterij die bedoeld is om in dit apparaat te worden gebruikt, is BL-5CT. Nokia kan eventueel ook andere batterijmodellen voor dit apparaat beschikbaar stellen. Dit apparaat is bedoeld voor gebruik met één van de volgende laders: AC-8. Het exacte modelnummer van de oplader is afhankelijk van het type stekker. Het stekkertype wordt aangeduid met een van de volgende codes: E, EB, X, AR, U, A, C of UB.

De batterij kan honderden keren worden opgeladen en ontladen maar na verloop van tijd treedt slijtage op. Wanneer de gesprekstijd en stand-bytijd aanmerkelijk korter zijn dan normaal, moet u de batterij vervangen. Gebruik alleen batterijen die door Nokia zijn goedgekeurd en laad de batterij alleen opnieuw op met laders die door Nokia zijn goedgekeurd en bestemd zijn voor dit apparaat. Het gebruik van een niet-goedgekeurde batterij of lader kan het risico met zich meebrengen van brand, explosie, lekkage of ander gevaar.

Als u een batterij voor de eerste keer gebruikt of als u de batterij langere tijd niet hebt gebruikt, is het mogelijk dat u de lader moet aansluiten, ontkoppelen en vervolgens opnieuw moet aansluiten om het opladen te starten. Als de batterij volledig ontladen is, kan het enkele minuten duren voordat de batterij-indicator op het scherm wordt weergegeven en u weer met het apparaat kunt bellen.

Schakel het apparaat altijd uit en ontkoppel de lader voordat u de batterij verwijdert.

Haal de lader uit het stopcontact wanneer u deze niet gebruikt. Houd een volledig opgeladen batterij niet gekoppeld aan de lader omdat de levensduur van de batterij kan afnemen wanneer deze wordt overladen. Als een volledig opgeladen batterij niet wordt gebruikt, wordt deze na verloop van tijd automatisch ontladen.

Probeer de batterij altijd te bewaren op een temperatuur tussen 15°C en 25°C. Bij extreme temperaturen nemen de capaciteit en levensduur van de batterij af. Een apparaat met een warme of koude batterij kan gedurende bepaalde tijd

onbruikbaar zijn. De batterijprestaties zijn met name beperkt in temperaturen beduidend onder het vriespunt.

Let op dat u geen kortsluiting veroorzaakt in de batterij. Dit kan bijvoorbeeld gebeuren wanneer een metalen voorwerp zoals een munt, paperclip of pen direct contact maakt met de positieve (+) en negatieve (-) poolklemmen van de batterij. (Deze klemmen zien eruit als metalen strips.) Dit kan bijvoorbeeld gebeuren wanneer u een reservebatterij in uw zak of tas hebt. Kortsluiting van de poolklemmen kan schade veroorzaken aan de batterij of aan het voorwerp waarop deze is aangesloten.

Gooi batterijen niet in het vuur. De batterijen kunnen dan ontploffen. Batterijen kunnen ook ontploffen als deze beschadigd zijn. Verwerk batterijen in overeenstemming met de lokale regelgeving. Lever batterijen indien mogelijk in voor recycling. Gooi batterijen niet weg met het huishoudafval.

U mag nooit geheugencellen of batterijen ontmantelen, erin snijden of ze openen, platdrukken, verbuigen, beschadigen, doorboren of slopen. Als een batterij lekt, moet u ervoor zorgen dat de vloeistof niet in contact komt met de huid of ogen. Als dat toch gebeurt, moet u uw huid en ogen onmiddellijk met water afspoelen of medische hulp zoeken.

Wijzig de batterij niet, verwerk deze niet tot een ander product, en probeer er geen vreemde voorwerpen in te brengen. Stel de batterij niet bloot aan en dompel deze niet onder in water of andere vloeistoffen.

Onjuist gebruik van de batterij kan brand, explosie of ander gevaar met zich meebrengen. Als het apparaat of de batterij valt, vooral op een hard oppervlak, en u denkt dat de batterij is beschadigd, moet u deze ter inspectie naar een servicepunt brengen voordat u die opnieuw gebruikt.

Gebruik de batterij alleen voor het doel waarvoor deze is bestemd. Gebruik nooit een beschadigde lader of batterij. Houd de batterij buiten het bereik van kleine kinderen.

#### **Controleren van de echtheid van Nokia-batterijen**

Gebruik altijd originele Nokia-batterijen voor uw veiligheid. Verzeker u ervan dat u een originele Nokia batterij koopt door de batterij bij een erkende Nokia dealer of een Nokia servicecentrum aan te schaffen en het hologramlabel volgens de onderstaande stappen te inspecteren:

Een succesvolle uitvoering van de stappen biedt geen totale garantie voor de echtheid van de batterij. Als u reden hebt om aan te nemen dat uw batterij geen echte originele Nokia batterij is, gebruik deze dan niet, maar breng de batterij naar de dichtstbijzijnde erkende Nokia dealer of een Nokia servicecentrum voor assistentie. Als de echtheid niet kan worden vastgesteld, breng de batterij dan terug naar de plaats van aankoop.

#### <span id="page-42-0"></span>**De echtheid van het hologram controleren**

1 Wanneer u het hologram op het label bekijkt, hoort u vanuit de ene hoek het Nokia-symbool met de handen te zien en vanuit de andere hoek het Nokia Original Enhancements-logo.

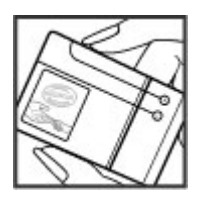

2 Wanneer u het hologram onder een hoek naar links, rechts, omlaag en omhoog houdt, hoort u op iedere zijde respectievelijk 1, 2, 3 en 4 stippen te zien.

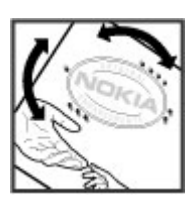

#### **Wat als de batterij niet origineel is?**

Als u niet kunt vaststellen dat uw Nokia-batterij met het hologramlabel een originele Nokia-batterij is, gebruik de batterij dan niet. Breng de batterij naar de dichtstbijzijnde officiële Nokia dealer of een Nokia servicecentrum voor assistentie. Het gebruik van een batterij die niet door Nokia is goedgekeurd, kan gevaarlijk zijn en kan leiden tot gebrekkige prestaties en beschadiging van het apparaat of de toebehoren. Het kan ook de goedkeuring of garantie van het apparaat ongeldig maken.

Zie [www.nokia.com/battery](http://www.nokia.com/battery) voor meer informatie over originele Nokia batterijen.

#### **Behandeling en onderhoud**

Uw apparaat is een product van toonaangevend ontwerp en vakmanschap en moet met zorg worden behandeld. De volgende tips kunnen u helpen om de garantie te behouden.

• Houd het apparaat droog. Neerslag, vochtigheid en allerlei soorten vloeistoffen of vocht kunnen mineralen bevatten die corrosie van elektronische schakelingen veroorzaken. Wordt het apparaat toch nat, verwijder dan de batterij en laat het apparaat volledig opdrogen voordat u de batterij terugplaatst.

- Gebruik of bewaar het apparaat niet op stoffige, vuile plaatsen. De bewegende onderdelen en elektronische onderdelen kunnen beschadigd raken.
- Bewaar het apparaat niet op plaatsen waar het heet is. Hoge temperaturen kunnen de levensduur van elektronische apparaten bekorten, batterijen beschadigen en bepaalde kunststoffen doen vervormen of smelten.
- Bewaar het apparaat niet op plaatsen waar het koud is. Wanneer het apparaat weer de normale temperatuur krijgt, kan binnen in het apparaat vocht ontstaan, waardoor elektronische schakelingen beschadigd kunnen raken.
- Probeer het apparaat niet open te maken op een andere manier dan in deze handleiding wordt voorgeschreven.
- Laat het apparaat niet vallen en stoot of schud niet met het apparaat. Een ruwe behandeling kan de interne elektronische schakelingen en fijne mechaniek beschadigen.
- Gebruik geen agressieve chemicaliën, oplosmiddelen of sterke reinigingsmiddelen om het apparaat schoon te maken.
- Verf het apparaat niet. Verf kan de bewegende onderdelen van het apparaat blokkeren en de correcte werking belemmeren.
- Gebruik alleen de meegeleverde of een goedgekeurde vervangingsantenne. Niet-goedgekeurde antennes, aanpassingen of toebehoren kunnen het apparaat beschadigen en kunnen in strijd zijn met de regelgeving met betrekking tot radioapparaten.
- Gebruik laders binnenshuis.
- Maak altijd een back-up van alle gegevens die u wilt bewaren, zoals contactpersonen en agendanotities.
- Voor optimale prestaties kunt het apparaat het beste zo nu en dan resetten door de stroom uit te schakelen en de batterij te verwijderen.

Deze tips gelden zowel voor het apparaat als voor de batterij, de oplader en andere toebehoren. Neem contact op met het dichtstbijzijnde bevoegde servicepunt als een apparaat niet goed werkt.

#### **Recycling**

Breng uw gebruikte elektronische producten, batterijen en verpakkingsmateriaal altijd terug naar een hiervoor geëigend verzamelpunt. Op deze manier helpt u het ongecontroleerd weggooien van afval tegen te gaan en bevordert u het hergebruik van materialen. Meer gedetailleerde informatie over afvalverzameling vindt u bij de verkoper van het product, bij de milieudienst van uw plaatselijke overheid, nationale organisaties voor producentenverantwoordelijkheid of uw plaatselijke vertegenwoordiger van Nokia. Voor het recyclen van uw Nokia-producten kijkt u op [www.nokia.com/werecycle](http://www.nokia.com/werecycle) of,

<span id="page-43-0"></span>indien u op een mobiel apparaat browst, op [www.nokia.mobi/werecycle](http://www.nokia.mobi/werecycle).

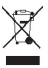

Het symbool van de doorgestreepte container op uw product, in de documentatie of op de verpakking wil zeggen dat alle elektrische en elektronische producten, batterijen en accu's na afloop van de levensduur voor gescheiden afvalverzameling moeten worden aangeboden. Dit geldt voor de Europese Unie. Bied deze producten niet aan bij het gewone huisvuil. Raadpleeg voor meer informatie de verklaringen met betrekking tot het milieu op [www.nokia.com/environment](http://www.nokia.com/environment).

#### **Aanvullende veiligheidsinformatie**

**Opmerking:** Het oppervlak van dit apparaat bevat geen nikkel in de gemetalliseerde delen. Het oppervlak van dit apparaat bevat roestvrij staal.

#### **Kleine kinderen**

Het apparaat en de eventuele toebehoren bevatten kleine onderdelen. Houd deze buiten het bereik van kleine kinderen.

#### **Gebruiksomgeving**

Dit apparaat voldoet aan de richtlijnen voor blootstelling aan RF-signalen wanneer het op normale wijze tegen het oor wordt gehouden of wanneer het zich op een afstand van minimaal 1,5 centimeter (5/8 inch) van het lichaam bevindt. Wanneer het apparaat op het lichaam wordt gedragen in een draagtasje, riemclip of houder, moeten deze hulpmiddelen geen metaal bevatten en moet het apparaat zich op de bovengenoemde afstand van het lichaam bevinden.

Voor het overbrengen van databestanden of berichten moet dit apparaat kunnen beschikken over een goede verbinding met het netwerk. In sommige gevallen kan het overbrengen van databestanden of berichten vertraging oplopen tot een dergelijke verbinding beschikbaar is. Houd u aan de bovenstaande afstandsrichtlijnen tot de gegevensoverdracht is voltooid.

#### **Medische apparatuur**

Het gebruik van radiozendapparatuur, dus ook van draadloze telefoons, kan het functioneren van onvoldoende beschermde medische apparatuur nadelig beïnvloeden. Raadpleeg een arts of de fabrikant van het medische apparaat om vast te stellen of het apparaat voldoende is beschermd tegen externe RF-energie of als u vragen hebt. Schakel het apparaat uit in instellingen voor gezondheidszorg wanneer dat voorgeschreven wordt door ter plaatse aangegeven instructies. Ziekenhuizen en andere instellingen voor gezondheidszorg kunnen gebruikmaken van apparatuur die gevoelig is voor externe RF-energie.

#### **Geïmplanteerde medische apparatuur**

Om mogelijke storing van geïmplanteerde medisch apparatuur zoals een pacemaker of een geïmplanteerde defibrillator te voorkomen, raden fabrikanten van medische apparatuur aan om draadloze apparaten altijd op minimaal 15,3 centimeter afstand te houden. Personen met dergelijke apparaten moeten met het volgende rekening houden:

- Houd het draadloze apparaat altijd op meer dan 15,3 centimeter afstand van het medische apparaat wanneer het draadloze apparaat is ingeschakeld.
- Het draadloze apparaat niet in een borstzak dragen.
- Houd het draadloze apparaat tegen het oor aan de andere kant van het lichaam dan de kant waar het medische apparaat zit om de kans op een potentiële storing te minimaliseren.
- Schakel het draadloze apparaat onmiddellijk uit als er enige reden is om te vermoeden dat er een storing plaatsvindt.
- Lees en volg de instructies van de fabrikant van het geïmplanteerde medische apparaat.

Als u vragen hebt over het gebruik van het draadloze apparaat wanneer u een geïmplanteerd medisch apparaat hebt, neemt u contact op met uw zorginstelling.

#### **Gehoorapparaten**

Sommige digitale draadloze apparaten kunnen storingen in bepaalde gehoorapparaten veroorzaken. Neem contact op met uw serviceprovider als u last hebt van dergelijke storingen.

#### **Voertuigen**

Radiofrequente signalen kunnen van invloed zijn op elektronische systemen in gemotoriseerde voertuigen die verkeerd geïnstalleerd of onvoldoende afgeschermd zijn, zoals bijvoorbeeld elektronische systemen voor brandstofinjectie, antiblokkeerremsystemen, systemen voor elektronische snelheidsregeling of airbagsystemen. Raadpleeg voor meer informatie de fabrikant of leverancier van uw voertuig of van de hierin geïnstalleerde apparatuur.

Het apparaat mag alleen door bevoegd personeel worden onderhouden of in een auto worden gemonteerd. Ondeskundige installatie of reparatie kan risico's opleveren en de garantie op het apparaat ongeldig maken. Controleer regelmatig of de draadloze apparatuur in de auto nog steeds goed bevestigd is en naar behoren functioneert. Vervoer of bewaar geen brandbare vloeistoffen, gassen of explosieve materialen in dezelfde ruimte als het apparaat of de bijbehorende onderdelen of toebehoren. In een noodsituatie wordt de airbag in een auto met zeer veel kracht opgeblazen. Plaats daarom nooit draadloze apparatuur of andere voorwerpen in de ruimte boven of vóór de airbag. Als draadloze apparatuur niet goed in de auto is geïnstalleerd, kan ernstig letsel ontstaan wanneer de airbag wordt opgeblazen.

<span id="page-44-0"></span>Het gebruik van het apparaat in een vliegtuig is verboden. Schakel het apparaat uit voordat u aan boord van een vliegtuig gaat. Het gebruik van mobiele communicatieapparatuur kan gevaarlijk zijn voor de werking van het vliegtuig, kan het draadloze telefoonnetwerk verstoren en is mogelijk illegaal.

#### **Explosiegevaarlijke omgevingen**

Schakel het apparaat uit als u op een plaats met explosiegevaar bent en volg alle aanwijzingen en instructies op. Dergelijke plaatsen zijn bijvoorbeeld plaatsen waar u gewoonlijk wordt geadviseerd de motor van uw auto af te zetten. Vonken kunnen op dergelijke plaatsen een explosie of brand veroorzaken, waardoor er gewonden of zelfs doden kunnen vallen. Schakel het apparaat uit bij benzinestations. Houd u aan de beperkingen voor het gebruik van radioapparatuur in brandstofopslagplaatsen, chemische fabrieken of op plaatsen waar met explosieven wordt gewerkt. Plaatsen met explosiegevaar worden vaak, maar niet altijd, duidelijk aangegeven. Het gaat onder andere om scheepsruimen, chemische overslag- of opslagplaatsen en gebieden waar de lucht chemicaliën of fijne deeltjes van bijvoorbeeld graan, stof of metaaldeeltjes bevat. Neem contact op met de fabrikanten van voertuigen die gebruikmaken van LPG (onder andere propaan en butaan) om te bepalen of dit apparaat veilig kan worden gebruikt in de omgeving van deze voertuigen.

#### **Alarmnummer kiezen**

**Belangrijk:** Dit apparaat maakt gebruik van radiosignalen, draadloze netwerken, kabelnetwerken en door de gebruiker geprogrammeerde functies. Als uw apparaat gesprekken via het internet ondersteunt (netgesprekken), moet u zowel de netgesprekken als de mobiele telefoon activeren. Het apparaat zal alarmnummers zowel via het mobiele netwerk als via uw internetprovider proberen te kiezen wanneer beide functies zijn geactiveerd. Verbindingen kunnen niet onder alle omstandigheden worden gegarandeerd. U moet nooit alleen vertrouwen op een draadloze telefoon voor het tot stand brengen van essentiële communicatie, bijvoorbeeld bij medische noodgevallen.

Een alarmnummer kiezen:

- 1 Schakel het apparaat in als dat nog niet is gebeurd. Controleer of de signaalontvangst voldoende is. Afhankelijk van het apparaat moet u mogelijk ook de volgende stappen uitvoeren:
	- Plaats een SIM-kaart als deze voor het apparaat vereist is.
	- Maak bepaalde oproepbeperkingen ongedaan als deze op uw apparaat zijn ingesteld.
	- Wijzig uw profiel van Offline of Vlucht in een actief profiel.
- 2 Druk zo vaak als nodig is op de end-toets om het scherm leeg te maken en het apparaat gereed te maken voor een oproep.
- 3 Toets het alarmnummer in voor het gebied waar u zich bevindt. Alarmnummers verschillen per locatie.
- 4 Druk op de beltoets.

Geef alle noodzakelijke informatie zo nauwkeurig mogelijk op wanneer u een alarmnummer belt. Uw draadloze apparaat is mogelijk het enige communicatiemiddel op de plaats van een ongeluk. Beëindig het gesprek pas wanneer u daarvoor toestemming hebt gekregen.

#### **Informatie over certificatie (SAR) Dit mobiele apparaat voldoet aan richtlijnen voor blootstelling aan radiogolven.**

Dit mobiele apparaat is een radiozender en -ontvanger. Het is zo ontworpen dat de grenzen voor blootstelling aan radiogolven die worden aanbevolen door internationale richtlijnen, niet worden overschreden. Deze richtlijnen zijn ontwikkeld door de onafhankelijke wetenschappelijke organisatie ICNIRP en bevatten veiligheidsmarges om de veiligheid van alle personen te waarborgen, ongeacht hun leeftijd en gezondheidstoestand.

De blootstellingsrichtlijnen voor mobiele apparatuur worden uitgedrukt in de maateenheid SAR (Specific Absorption Rate). De SAR-limiet in de richtlijnen van het ICNIRP is 2,0 W/kg (watt/kilogram) gemiddeld over tien gram lichaamsweefsel. Bij tests voor SAR worden de standaardposities gebruikt, waarbij het apparaat in alle gemeten frequentiebanden het hoogst toegestane energieniveau gebruikt. Het werkelijke SAR-niveau van een werkend apparaat kan onder de maximumwaarde liggen, omdat het apparaat zo is ontworpen dat niet meer energie wordt gebruikt dan nodig is om verbinding te maken met het netwerk. De hoeveelheid benodigde energie kan wijzigen afhankelijk van een aantal factoren, zoals de afstand tot een zendmast waarop u zich bevindt. De hoogste SAR-waarde onder de ICNIRP-richtlijnen voor gebruik van het apparaat bij het oor is 1,15 W/kg.

Het gebruik van toebehoren met het apparaat kan resulteren in andere SAR-waarden. SAR-waarden kunnen variëren, afhankelijk van nationale rapportage-eisen, testeisen en de netwerkband. Meer informatie over SAR kunt u vinden onder "product information" op [www.nokia.com](http://www.nokia.com).

## <span id="page-45-0"></span>**Index**

## **A**

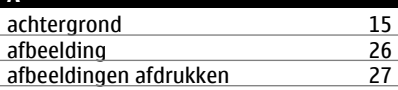

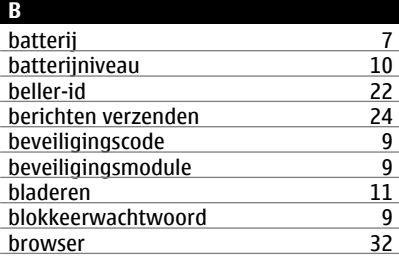

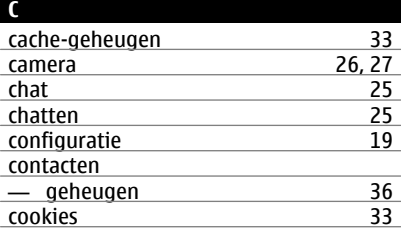

## **D**

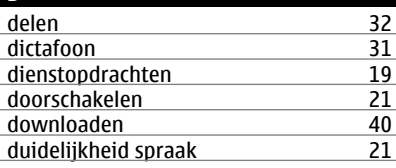

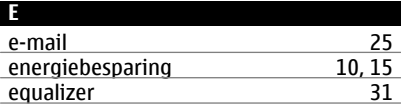

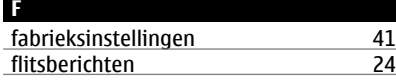

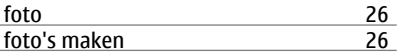

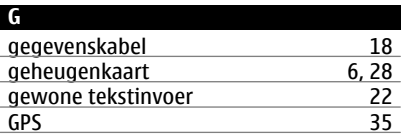

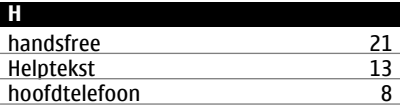

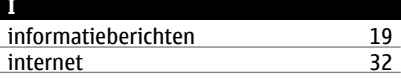

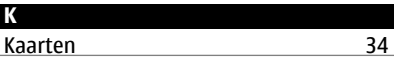

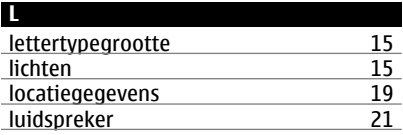

## **M**

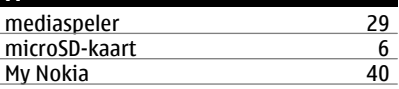

## **N**

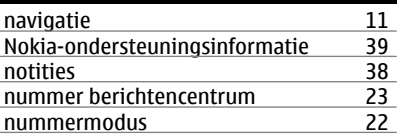

## **O** offline modus<br>
onderdelen<br>
5 onderdelen <u>5</u> ondersteuningshulpmiddelen [39](#page-38-0) <u>online delen [32](#page-31-0)</u>

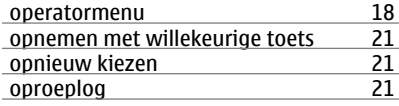

## **P**

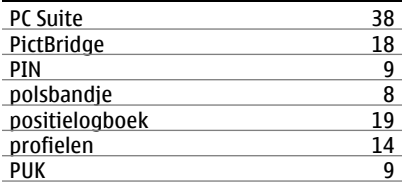

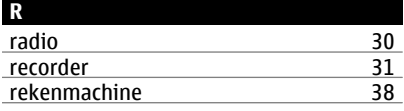

## **S** scherm [15](#page-14-0)<br>signaalsterkte 10 signaalsterkte SIM — diensten [18](#page-17-0)<br>SIM-berichten 19 SIM-berichten [19](#page-18-0)<br>SIM-kaart 5.12 SIM-kaart [5,](#page-4-0) [12](#page-11-0)<br>slaapmodus 15 slaapmodus<br>snelkeuze  $\frac{16, 20, 22}{20}$  $\frac{16, 20, 22}{20}$  $\frac{16, 20, 22}{20}$  $\frac{16, 20, 22}{20}$  $\frac{16, 20, 22}{20}$ snelkeuzetoetsen [20](#page-19-0)<br>snelkoppelingen 11, 15 snelkoppelingen [11,](#page-10-0) [15](#page-14-0)<br>sneltoetsen voor kiezen 16 sneltoetsen voor kiezen [16](#page-15-0) software-update [40](#page-39-0)<br>software-updates 40 software-updates [40](#page-39-0)<br>spelletjes 33 spelletjes [33](#page-32-0) spraakgestuurde nummerkeuze [20](#page-19-0) spraakherkenning [16](#page-15-0)<br>spraakopdrachten 16 spraakopdrachten [16](#page-15-0)<br>startscherm 11, 15 startscherm [11,](#page-10-0) [15](#page-14-0)<br>starttoon 13 starttoon [13](#page-12-0)<br>statussymbolen 10 statussymbolen [10](#page-9-0)<br>stereo-verbreding 31 stereo-verbreding [31](#page-30-0)<br>stopwatch 39 stopwatch [39](#page-38-0)<br>symbolen 11 symbolen

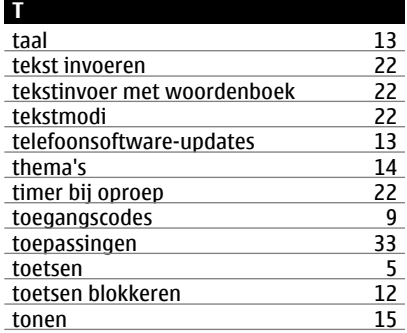

## **U**

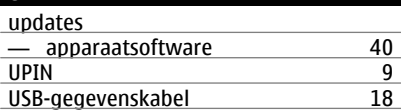

# vergrendeling [13](#page-12-0)<br>videoclins 27 videoclips

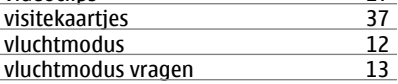

## **W**

**V**

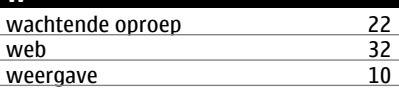

CONFORMITEITSVERKLARING

 $C\epsilon 0434$ 

Hierbij verklaart NOKIA CORPORATION dat het product RM-443 in overeenstemming is met de essentiële vereisten en andere relevante bepalingen van Europese richtlijn 1999/5/EG. Een exemplaar van de conformiteitsverklaring kunt u vinden op de volgende website: [http://](http://www.nokia.com/phones/declaration_of_conformity/) [www.nokia.com/phones/declaration\\_of\\_conformity/](http://www.nokia.com/phones/declaration_of_conformity/).

© 2009 Nokia. Alle rechten voorbehouden.

Nokia, Nokia Connecting People en Navi zijn handelsmerken of gedeponeerde handelsmerken van Nokia Corporation. Nokia tune is een geluidsmerk van Nokia Corporation. Namen van andere producten en bedrijven kunnen handelsmerken of handelsnamen van de respectievelijke eigenaren zijn.

Portions of the Nokia Maps software are © 1996-2008 The FreeType Project. All rights reserved.

Reproductie, overdracht, distributie of opslag van dit document of een gedeelte ervan in enige vorm zonder voorafgaande schriftelijke toestemming van Nokia is verboden.

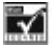

Includes RSA BSAFE cryptographic or security protocol software from RSA Security.

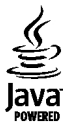

Java and all Java-based marks are trademarks or registered trademarks of Sun Microsystems, Inc.

This product is licensed under the MPEG-4 Visual Patent Portfolio License (i) for personal and noncommercial use in connection with information which has been encoded in compliance with the MPEG-4 Visual Standard by a consumer engaged in a personal and noncommercial activity and (ii) for use in connection with MPEG-4 video provided by a licensed video provider. No license is granted or shall be implied for any other use. Additional information, including that related to promotional, internal, and commercial uses, may be obtained from MPEG LA, LLC. See http://www.mpegla.com

Dit product is gelicentieerd onder de MPEG-4 Visual Patent Portfolio-licentie (i) voor privé- en niet-commercieel gebruik in verband met informatie die is gecodeerd volgens de visuele norm MPEG-4, door een consument in het kader van een privé- en niet-commerciële activiteit, en (ii) voor gebruik

in verband met MPEG-4-videomateriaal dat door een gelicentieerde videoaanbieder is verstrekt. Voor ieder ander gebruik is of wordt expliciet noch impliciet een licentie verstrekt. Aanvullende informatie, waaronder informatie over het gebruik voor promotionele doeleinden, intern gebruik en commercieel gebruik, is verkrijgbaar bij MPEG LA, LLC. Zie http://www.mpegla.com.

Nokia voert een beleid dat gericht is op voortdurende ontwikkeling. Nokia behoudt zich het recht voor zonder voorafgaande kennisgeving wijzigingen en verbeteringen aan te brengen in de producten die in dit document worden beschreven.

VOOR ZOVER MAXIMAAL TOEGESTAAN OP GROND VAN HET TOEPASSELIJKE RECHT, ZAL NOKIA OF EEN VAN HAAR LICENTIEHOUDERS ONDER GEEN OMSTANDIGHEID AANSPRAKELIJK ZIJN VOOR ENIG VERLIES VAN GEGEVENS OF INKOMSTEN OF VOOR ENIGE BIJZONDERE, INCIDENTELE OF INDIRECTE SCHADE OF GEVOLGSCHADE VAN WELKE OORZAAK DAN OOK.

DE INHOUD VAN DIT DOCUMENT WORDT ZONDER ENIGE VORM VAN GARANTIE VERSTREKT. TENZIJ VEREIST KRACHTENS HET TOEPASSELIJKE RECHT, WORDT GEEN ENKELE GARANTIE GEGEVEN BETREFFENDE DE NAUWKEURIGHEID, BETROUWBAARHEID OF INHOUD VAN DIT DOCUMENT, HETZIJ UITDRUKKELIJK HETZIJ IMPLICIET, DAARONDER MEDE BEGREPEN MAAR NIET BEPERKT TOT IMPLICIETE GARANTIES BETREFFENDE DE VERKOOPBAARHEID EN DE GESCHIKTHEID VOOR EEN BEPAALD DOEL. NOKIA BEHOUDT ZICH TE ALLEN TIJDE HET RECHT VOOR ZONDER VOORAFGAANDE KENNISGEVING DIT DOCUMENT TE WIJZIGEN OF TE HERROEPEN.

De beschikbaarheid van bepaalde producten, toepassingen en diensten voor deze producten kan per regio verschillen. Neem contact op met uw Nokia-dealer voor details en de beschikbaarheid van taalopties.

#### Exportbepalingen

Dit apparaat bevat mogelijk onderdelen, technologie of software die onderhevig zijn aan wet- en regelgeving betreffende export van de VS en andere landen. Ontwijking in striid met de wetgeving is verboden.

#### MEDEDELING FCC/INDUSTRY CANADA

Dit apparaat kan tv- of radiostoringen veroorzaken (bijvoorbeeld als u in de nabijheid van ontvangstapparatuur een telefoon gebruikt). De Federal Communications Commission (FCC) of Industry Canada kunnen u vragen niet langer uw telefoon te gebruiken als deze storingen niet verholpen kunnen worden. Neem contact op met uw lokale servicedienst als u hulp nodig hebt. Dit apparaat voldoet aan deel 15 van de FCC-regels. De werking is afhankelijk van de volgende twee voorwaarden: (1) Dit apparaat mag geen schadelijke storingen veroorzaken en (2) dit apparaat moet storingen van buitenaf accepteren, ook wanneer deze een ongewenste werking tot gevolg kunnen hebben. Veranderingen of aanpassingen die niet uitdrukkelijk door

Nokia zijn goedgekeurd, kunnen het recht van de gebruiker om met deze apparatuur te werken tenietdoen.

Modelnummer: 6303c

9214015/Uitgave 2 NL